### **FACULTAD DE INGENIERÍA UNAN DIVISIÓN DE EDUCACIÓN CONTINUA**

RSOS INSTITUCIO

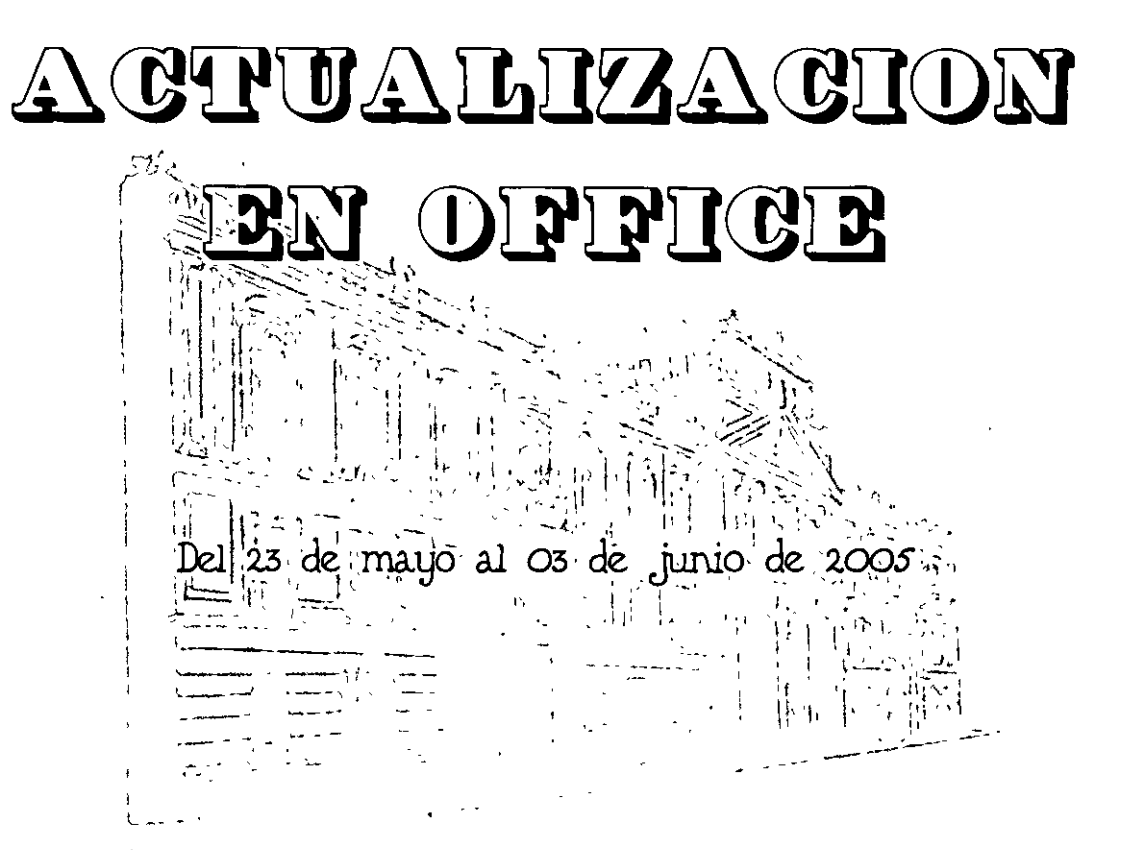

# **<sup>1</sup>**.-\_-,; *APUNTES GENERALES*  **-PROJECT 2003-**

**Cl-086** 

 $\rightarrow$ 

Instructor: Lic. lsmael Cervantes Carrillo SENADO DE LA REPUBLICA

MAYO/JUNIO DE. *2.005* 

Palacio de Minería, Calle de Tacubo No. 5, Primer piso, Delegación Cuauhtémoc, CP 06000, Centro Histórico, México D.F., APDO Postal M-2285 · Tels: 5521 4021 al 24, 5623.2910 y 5623.2971 · Fax. 5510.0573

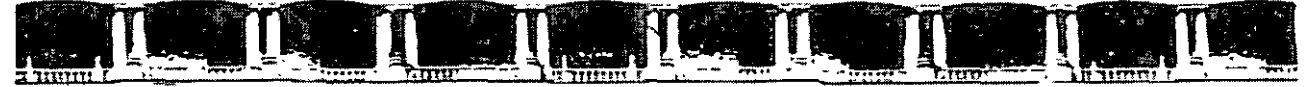

### FACULTAD DE INGENIERÍA UNAM DIVISIÓN DE EDUCACIÓN CONTINUA

# CURSOS INSTITUCIONALES·

# **ACTUALIZACION BZ OBEIGE**

Del 23 de maijo al 03 de junio de 2005

 $\sim 10^7$ 

# **APUNTES GENERALES**  *-PROJECT 2003-*

CI-086

Instructor: Lic. Ismael Cervantes Carrillo SENADO DE LA REPUBLICA MAYO/JUNIO DE 2005

,..

Palacio de Minería, Calle de Incuba No. 5 <sup>- p</sup>rímer piso. Delegacion Conuntémor. CP 06000, Cantro Histórico, México D.F., APDO Postal M-2285  $\bullet$  Tels: 55214021 al 24, 5623.2910 *V* 5623.2971  $\bullet$  Tax 5510,0573.

# Manual de Referencia de Microsoft Project

# **TABLA DE CONTENIDO**

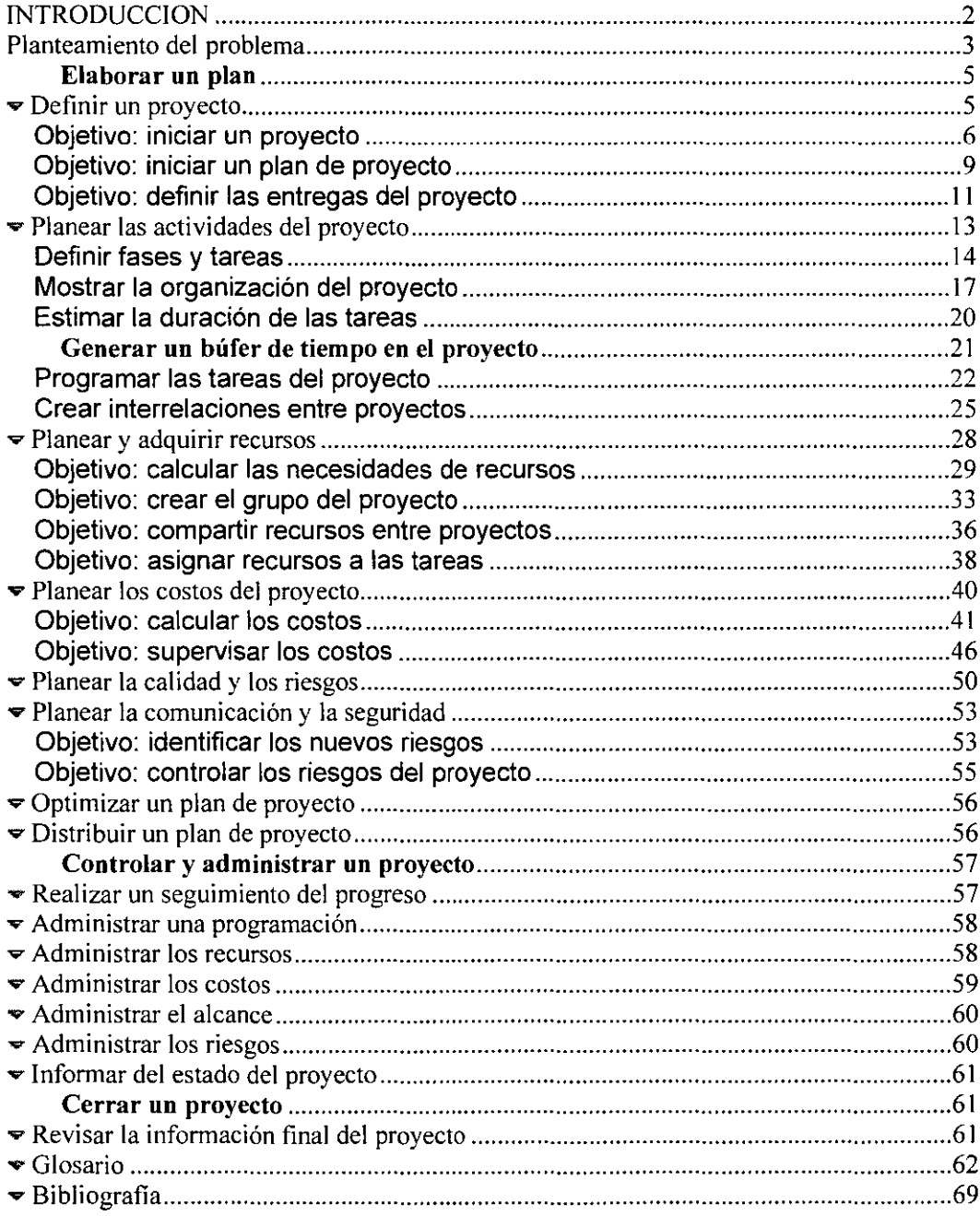

# **INTRODUCCION**

MS Project, es una herramienta útil para la administración de proyectos, permitiendo controlar de una manera rápida y eficaz un proyecto.

MS Project permite asignar tiempos y recursos a las tareas de un proyecto con lo cual se puede obtener una visión completa de los recursos necesarios, el tiempo de duración y el costo total del proyecto, además de que podrá tener una visión completa de las tareas que son críticas dentro del proyecto. De esta manera usted puede supervisar el progreso del proyecto y realizar un seguimiento al progreso de las tareas, con el fin de informar a las personas involucradas en el proyecto y de tomar las acciones correspondientes ante cualquier retrazo o imprevisto.

Para realizar esto usted debe conocer claramente las tareas en las cuales va a dividir el proyecto, el tiempo aproximado de duración, los recursos que necesita: humanos y materiales y el costo de cada uno de ellos.

### **'objetívos (199** metros) a la proporción de la proporción de la proporción de la proporción de la proporción de

MS Project es una herramienta que le ayuda y facilita la creación y administración de proyectos, brindándole opciones que agilizan el trabajo, como por ejemplo el calculo total de costos del proyecto; al que se tiene que poner mucha atención para no cometer errores que podrían ser catastróficos. De igual manera la asignación de horas de trabajo a cada empleado o la asignación de materiales a cada tarea podría causar confusión a la hora de maneiarlos, sobre todo cuando los recursos no tienen horarios iguales de trabajo o no trabajan a tiempo completo.

El objetivo principal de este curso es crear un proyecto para poder adminístralo, ingresando tareas, duraciones, costos, asignando recursos materiales y humanos; que luego servirán para realizar un seguimiento del avance del proyecto.

- Comprender de qué manera influye la fórmula de programación en la programación de una tarea.
- Cambiar la configuración del tipo de tarea para controlar de qué forma la fórmula de programación calcula los valores de la tarea dentro de la programación del proyecto.
- Aplicar correctamente la programación condicionada por el esfuerzo.

### **Planteamiento del problema**

¿su jefe necesita una estimación firme de los recursos para los estados de planeamiento de un proyecto grande? lLos clientes desean ver sus opciones durante los meses siguientes antes de comprometerse con un proyecto? ¿Una programación exacta y detallada permitiría a los integrantes del grupo determinar la mejor manera de administrar su tiempo?

Project 2003 ofrece una amplia variedad de métodos para crear la programación del proyecto de manera fácil y eficaz. Tras una interfaz familiar, parecida a un diagrama, Project ofrece un motor de programación potente que permite desarrollar, modificar y optimizar la programación según las necesidades.

Al generar un plan de proyecto, Project calcula y elabora una programación de trabajo conforme a la información que se proporcione sobre las tareas que deben realizarse, las personas que trabajan en ellas, el equipo y los suministros necesarios para llevarlas a cabo, así como los costos implicados.

Existen diversas formas de desarrollar y optimizar una programación del proyecto en Project, por ejemplo vincular las tareas para crear dependencias de tareas, definir las delimitaciones sobre las tareas y crear o modificar los calendarios. Para estos métodos, *usted* deberá iniciar la acción que afecte a la programación.

En esta lección realizará un recorrido por algunos de los ajustes y características que funcionan en segundo plano cuando crea una nueva programación de proyecto. Vamos a explicar en detalle cómo influyen en la programación y cómo los cambios que realice a estas opciones le podrán ayudar a ajustar la programación para que se adapte a sus necesidades.

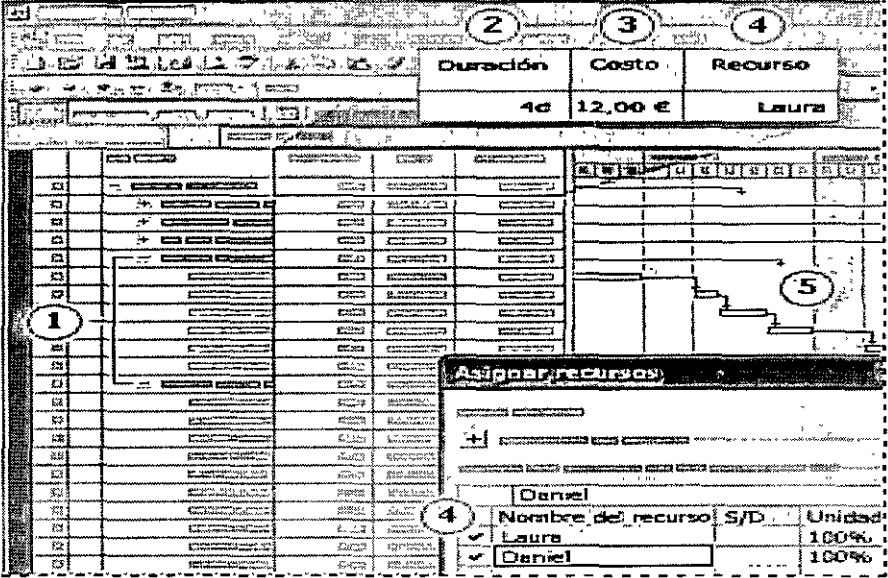

Al crear un plan de proyecto, introduzca los tipos siguientes de información de manera que Project pueda calcular la programación, costos y carga de trabajo de los recursos:

- (ll Tareas
- ·~ Duración
- 131 Costos
- ~" **Recursos**
- 1:; Dependencias entre tareas

Al generar un plan de proyecto, Project calcula y elabora una programación de trabajo conforme a la información que se proporcione sobre las tareas que deben realizarse, las personas que trabajan en ellas, el equipo y los suministros necesarios para llevarlas a cabo, así como los costos implicados.

Existen diversas formas de desarrollar y optimizar una programación del proyecto en Project, por ejemplo vincular las tareas para crear dependencias de tareas, definir las delimitaciones sobre las tareas y crear o modificar los calendarios. Para estos métodos, *usted* deberá iniciar la acción que afecte a la programación.

En Microsoft Office Project 2003, el Mapa del proyecto puede servirle de ayuda para alcanzar los objetivos de su proyecto si cumple las prácticas y los estándares aceptados de la metodología de gestión de proyectos.

El Mapa del proyecto recoge las tres fases del ciclo de vida de un proyecto: la elaboración de un plan, el seguimiento y la administración del proyecto, y el cierre del proyecto. Conozca bien esta guía básica para la administración de proyectos examinando los objetivos correspondientes a cada una de estas fases.

### **Elaborar un plan**

### .... **Definir un proyecto**

Antes de elaborar un proyecto, debe decidir en qué va a consistir exactamente, cuál será su alcance y qué espera alcanzar con el proyecto.

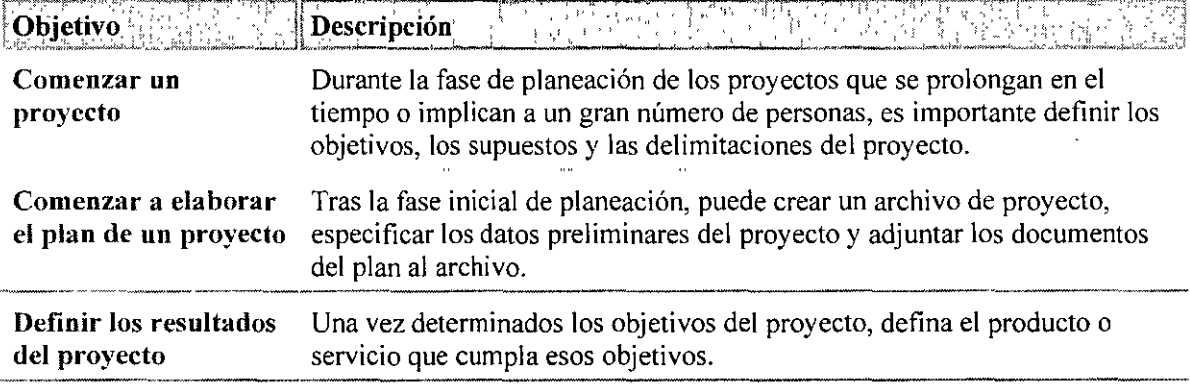

## **Objetivo: iniciar un proyecto**

La fase de planificación de un proyecto puede ocupar un periodo de tiempo significativo e involucrar a muchas personas, por lo que resulta muy importante definir los objetivos , suposiciones y limitaciones del proyecto. La fase de planificación es también el momento para preparar un plan de administración del ámbito a fin de supervisar los cambios en los objetivos del proyecto.

En el caso de proyectos pequeños, puede no ser necesario escribir documentos completos para que los revisen otras personas. No obstante, las directrices de este artículo le resultarán útiles cuando escriba notas sobre el proyecto para sus propios registros.

**O Definir los objetivos del proyecto** Tener unos objetivos claros resulta crucial, ya que el éxito de un proyecto vendrá determinado por Jo cerca que se esté de su cumplimiento.

Un objetivo de proyecto claro es tanto específico como mensurable. Evite los objetivos vagos como "Crear productos innovadores". Los objetivos de un proyecto pueden incluir:

Una lista de los materiales que se deben entregar durante el proyecto.

Fechas de entrega específicas, tanto para Ja finalización completa del proyecto como para los hitos intermedios.

Criterios de calidad específicos que deben cumplir Jos materiales que se deben entregar.

Límites de costos que el proyecto no debe superar.

Para que los objetivos sean eficaces, todos los participantes en el proyecto deben estar oficialmente de acuerdo con ellos. A menudo un jefe de proyecto crea un documento de objetivos que se convierte en parte permanente del proyecto. Si el documento se creó en un programa distinto de Project, puede adjuntarlo al archivo del proyecto para que resulte de fácil acceso.

Si utiliza Microsoft Office Project Web Acccss 2003 , puede cargar fácilmente los documentos complementarios al inicio de un proyecto. Esto resulta útil si el grupo no tiene una carpeta o sitio Web compartido que contenga la información relevante para Jos proyecto u otros empeños corporativos.

**Nota** Asimismo, se puede ubicar información del proyecto en el cuadro Comentarios del cuadro de diálogo Propiedades de un proyecto. Esto ayuda a localizar documentos y proyectos una vez que el proyecto ha comenzado.

**8 Identificar las suposiciones del proyecto** Durante la etapa de planificación de un proyecto, probablemente tendrá muchas preguntas importantes sin respuesta. Por ejemplo, ¿cuándo estarán los recursos principales disponibles para empezar a trabajar? y ¿cuánto tiempo se tardará en realizar un **nuevo proceso?** 

Para comenzar a planificar, se hacen conjeturas con cierta base y, a continuación, se usan esas estimaciones para crear la planificación.

Resulta importante realizar un seguimiento de las suposiciones que haga de modo que:

Los participantes en el proyecto puedan criticar las suposiciones y, en consecuencia, aceptar un conjunto de conjeturas del proyecto.

Se pueda actualizar el programa cuando se tenga más información sobre estos factores.

Tenga en cuenta estas áreas del proyecto cuando identifique las suposiciones subyacentes:

- Entregas de otros proyectos o departamentos: si el proyecto depende del trabajo de otros, ¿comprenden esta dependencia y están de acuerdo con las fechas de las entregas?
- Disponibilidad y utilización de los recursos (incluidas personas, materiales y equipo): si no administra algunas de las personas que trabajan en el proyecto, ¿quién lo hace?, ¿ha aprobado esa persona el uso de estos recursos?
- . Duración de las tareas: ¿las estimaciones de las tareas se basan en información sólida o en conjeturas?
- . Costos del proyecto: ¿qué importancia tiene el costo en el proyecto? ¿Quién tiene que aprobar el presupuesto o aumentarlo si es necesario?
- Tiempo disponible: si se trabaja con una fecha límite conocida, siendo realista, ¿podrá realizar todas las tareas con un nivel de calidad aceptable?
- Entregas: ¿la lista del proyecto de materiales que se deben entregar coincide con lo que el cliente y el resto de los participantes esperan? Si se tiene que transigir en una entrega, ¿están de acuerdo los participantes en qué aspecto de la entrega debería comprometerse primero?

Estos son sólo algunos aspectos a tener en cuenta antes de comenzar cualquier proyecto complejo. El éxito final de un proyecto depende tanto de la identificación de las suposiciones y de la realización de planes de respaldo como de realizar lo que se ha planeado.

**O Identificar las limitaciones del proyecto** Las limitaciones en un proyecto son factores que probablemente coartarán las opciones de un jefe de proyecto.

Normalmente, las tres limitaciones principales son:

- Programación , como una fecha de finalización o una fecha límite en uno de los hitos principales.
- Recursos , como un presupuesto predefinido.
- Ámbito , por ejemplo, el requisito de que se desarrollen tres modelos del producto.

Un cambio en una de estas limitaciones normalmente afecta a las otras dos y puede influir en la calidad global. Por ejemplo, reducir la duración del proyecto (programa) puede aumentar el número de trabajadores necesarios (recursos) y reducir el número de funciones que se pueden incluir en el producto (ámbito). El jefe de proyecto debe determinar si este equilibrio es aceptable. Este concepto se denomina "las triples limitaciones de la administración de proyectos" o "el triángulo del proyecto".

Durante el proceso de planificación, haga una lista de las limitaciones del proyecto para garantizar que todos los participantes son conscientes de ellas y tienen la oportunidad de comentar la lista.

Asimismo, vale la pena que los participantes se pongan de acuerdo en cómo responderán si se presentan limitaciones inesperadas durante la ejecución del proyecto. Por ejemplo, si los costos de mano de obra resultan superiores a los previstos, los participantes pueden estar dispuestos a reducir el ámbito del proyecto de modos específicos y predefinidos.

**Nota** En Project, la palabra "limitación" significa una restricción que se establece en una tarea . Por ejemplo, se puede especificar que una tarea se debe iniciar en una fecha determinada o finalizar no más tarde de una fecha en particular.

**O Preparar un plan de administración del ámbito** Una vez identificados los objetivos, las suposiciones y las limitaciones de un proyecto, estará listo para crear un borrador del plan de administración del ámbito.

El ámbito del proyecto es la combinación de todos los objetivos y tareas del proyecto y del trabajo necesario para llevarlos a cabo. ·

El plan de administración del ámbito es un documento que describe cómo se administrará el ámbito del proyecto y cómo se integrarán los cambios de ámbito en el proyecto.

Un plan de administración del ámbito puede incluir:

- Una evaluación de las probabilidades que existen de que el ámbito cambie, con qué frecuencia y cuánto.
- Una descripción de cómo se identificarán y clasificarán los cambios de ámbito. Por ejemplo, en un proyecto de construcción, se puede decidir que el capataz pueda aprobar el trabajo si el cliente solicita un cambio de diseño que costará menos de 1000 euros, pero si el cambio supera este costo, el jefe del proyecto y el cliente deberán volver a evaluar el ámbito del proyecto en lo que a costos, recursos y otros factores se refiere.
- Un plan que describa qué hacer cuando se identifique un cambio de ámbito (por ejemplo, notificar al patrocinador y emitir un pedido de cambio de contrato).

Un plan de administración del ámbito bien preparado puede servir como base para elaborar el plan de **emergencia del proyecto.** 

# **Objetivo: iniciar un plan de proyecto**

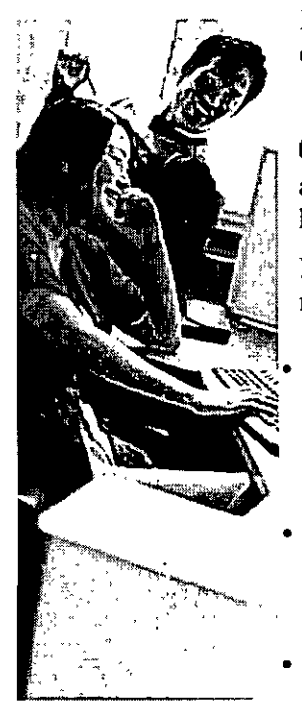

Después de realizar la planificación inicial, se puede comenzar el proyecto, escribir sus datos preliminares y adjuntarle los documentos de planificación.

**O** Decidir si necesita un proyecto Antes de comenzar una serie de actividades que se prolongan en el tiempo, debe preguntarse si lo que está haciendo constituye un proyecto.

Desde el punto de vista de la administración de proyectos, un proyecto tiene la mayoría de los siguientes atributos:

Un provecto es temporal y único Es un programa único y no una serie de actividades continuadas. El diseño de una fábrica de camiones es un proyecto porque se trata de una actividad única. La fabricación de los automóviles, si bien implica numerosos pasos vinculados, es una serie continuada de actividades y, por lo tanto, no es un proyecto.

Un proyecto tiene un ciclo de vida con un comienzo y un final En el anterior ejemplo, el diseño de una fábrica de automóviles tiene una fecha de finalización mientras que la fabricación es continuada. Cuando se finaliza la fábrica, termina el proyecto.

Los proyectos consumen recursos Los recursos (personas, recursos materiales como herramientas y textiles) deben administrarse minuciosamente, sobre todo si se comparten entre varios proyectos.

• Un proyecto tiene fondos limitados descritos en el presupuesto Los jefes de proyecto suele preocuparse por la rentabilidad global de un proyecto y por si los costos de las actividades no sobrepasan los costos asignados al proyecto.

Ejemplos de proyectos:

- Desarrollo de un nuevo producto o servicio.
- Diseño de un nuevo procedimiento comercial o reestructuración de una organización.
- Construcción de una casa u otra estructura.
- Desarrollo de una directiva de control medioambiental.
- Diseño de un tipo de vehículo con emisión reducida.
- Diseño de la ampliación de una casa.

**Executeurer 12** October 10 october 10 October 10 october 10 October 10 October 10 October 10 October 10 October 10 October 10 October 10 October 10 October 10 October 10 October 10 October 10 October 10 October 10 October bien, se puede basar el nuevo archivo en un proyecto o plantilla existente que contenga tareas o recursos similares a los que se necesitarán en el proyecto actual.

Haga clic en los vínculos que procedan:

• Crear un nuevo proyecto si desea empezar de cero, elegir una fecha de inicio o finalización para el proyecto y agregar las tareas y los recursos necesarios.

• Basar un nuevo proyecto en un proyecto o plantilla existente cuando Jos dos proyectos son similares. Utilizar un proyecto o plantilla elimina la necesidad de volver a escribir la información.

&Especificar las propiedades del archivo Las propiedades del archivo, como el título del proyecto o el nombre de la empresa, pueden ayudar a Jos integrantes de la organización a identificar y localizar información específica del proyecto.

• Especificar las propiedades del archivo de un proyecto

OVincular o almacenar documentos relacionados con el proyecto en Project Se pueden adjuntar al archivo del proyecto documentos relacionados con el proyecto. Por ejemplo, se puede vincular un plan de administración del alcance o plan de administración de riesgos al proyecto para facilitar el acceso.

Haga clic en los vínculos que procedan:

- Insertar un hipervínculo para incluir un vínculo en una página Web.
- Agregar una nota a las tareas, los recursos o las asignaciones para incluir una pequeña cantidad de información directamente en el proyecto. Asimismo, se puede agregar un archivo a una nota, lo que constituye un modo sencillo de examinar el archivo para buscar información importante para una tarea, un recurso o un proyecto.
- Ver y cargar documentos mediante Project Server.

**OEstablecer el período laborable para el calendario del proyecto** Es posible que precise cambiar Jos días y horas laborables del calendario del proyecto . En Project, el período laborable predeterminado es de 8:00 a.m. a 5:00 p.m. durante los días laborables, con una hora libre para comer. Se pueden cambiar las horas de trabajo de todos los días laborables, de días determinados (como todos los jueves) o de ciertas fechas, como las vacaciones.

### • Establecer el periodo laborable para el calendario del proyecto

**OGuardar un proyecto** De vez en cuando, necesitará guardar el proyecto para conservar los cambios realizados, crear una copia de seguridad del proyecto o crear una plantilla que se pueda usar para otro proyecto. Project permite guardar un proyecto de varias maneras.

Haga clic en todos los puntos siguientes aplicables:

- Guardar un proyecto en el formato de la base de datos de Project para trabajar en Microsoft Otfice Access 2003 o en cualquier programa compatible con el formato de archivos de Access.
- Guardar un nueyo proyecto en una carpeta local o de red para guardar el proyecto en el equipo o en una carpeta de la red local, a fin de compartirlo con otros usuarios.
- Guardar un proyecto para trabajar sin conexión de modo que se pueda trabajar en él cuando no se está conectado a Project Server y se puedan guardar Jos cambios realizados sin conexión de nuevo en Project Server.
- Guardar una versión de un proyecto mediante Microsoft Office Project Web Access 2003. Se pueden guardar distintas versiones de un proyecto para archivarlas o usarlas como modelos.
- Guardar un proyecto en Project Scrver si se guarda un proyecto de empresa recién creado o existente.

# **Objetivo: definir las entregas del proyecto**

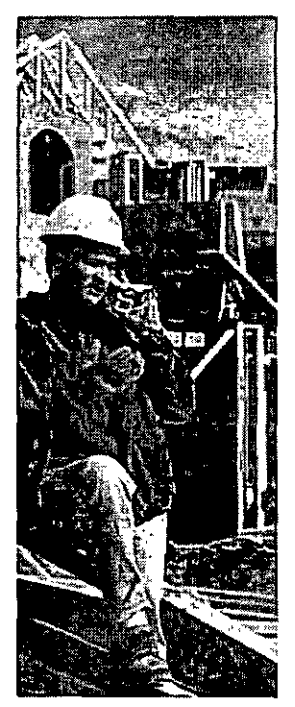

Una vez establecidos los objetivos del proyecto, se define el producto o servicio en sí que cumple esos objetivos. Este producto o servicio se denomina material que se debe entregar . En Jos casos en los que resulte apropiado, puede registrar en el proyecto información sobre los materiales que se deben entregar.

**O Definir Jos materiales que se deben entregar** Los materiales que se deben entregar son tangibles y verificables. Para ser comprobable, el material que se debe entregar debe cumplir unas normas predeterminadas para su elaboración, como ciertas especificaciones de diseño de un producto (por ejemplo, un nuevo coche) o una lista de verificación de pasos que se completan como parte de un servicio (como el mantenimiento de Ja maquinaria de una fábrica).

**Los materiales que se deben entregar tienen participantes** Existen dos clases de participantes: los que reciben el producto o servicio finalizado, como Jos clientes de una compañia (externos), y participantes como Jos integrantes del grupo que dependen de los materiales que se deben entregar para hacer su propio trabajo (internos).

**Los materiales que se deben entregar tienen normas de acabado** Grado y calidad son dos normas en las que Jos participantes se deben poner de acuerdo para alcanzar un producto o servicio que cumpla sus objetivos. Por ejemplo, el grado acordado para un nuevo automóvil puede ser un modelo

utilitario barato como oposición a una berlina de lujo. La calidad es el nivel de defectos y esmero obtenido dentro del grado acordado. Por ejemplo, el grado de una berlina de lujo y de un utilitario puede ser muy distinto, pero se pueden establecer las mismas normas de calidad para ambos vehículos.

**Organizar las tareas del proyecto según Jos materiales que se deben entregar** Un proyecto puede englobar uno o muchos materiales que se deban entregar. Puede organizar las tareas del proyecto en base a los materiales que se deben entregar de distintos modos:

- Asignar cada material que se deba entregar a una fase independiente del proyecto y utilizar un hito que represente la finalización del material que se debe entregar y de la fase simultáneamente. Por ejemplo, un proyecto para construir un edificio puede tener una fase con una entrega que consista en Ja "finalización del exterior del edificio" y Ja entrega para una fase posterior podría ser **"completar la jardinería".**
- Agrupar materiales que se deben entregar similares o con Jos mismos participantes en una fase. Este método permite programar un grupo de trabajo en un proyecto hasta que se realiza la entrega. A continuación, el grupo se puede pasar a otros proyectos. Por ejemplo, todas las tareas de mantenimiento rutinario se pueden organizar en una fase del proyecto, correspondiente a las fechas en que necesiten realizarse. De este modo, Jos técnicos de mantenimiento pueden asignarse a muchos proyectos que contengan los distintos trabajos de mantenimiento a Jos que se les ha asignado.

• Agrupar materiales que se deben entregar en los que se trabaja durante el mismo periodo de tiempo en fases que cubran ese periodo de tiempo. Esto resulta muy útil para proyectos en los que se pueden establecer equilibrios entre el ámbito y la calidad del material que se debe entregar para cumplir una fecha de fin fija. Por ejemplo, si la conversión de una línea de producción de una fábrica debe realizarse antes de la fecha en que se entregue el primer producto a los proveedores, podrían establecerse fases para cada mes antes de la fecha final que contengan las tareas que deben iniciarse o terminarse durante ese mes. Para que las tareas pospuestas no afecten al progreso general del proyecto, normalmente las tareas que no están terminadas al final de su fase correspondiente se realizan de manera independiente, una vez que el grupo ha pasado a la fase siguiente.

**0 Agregar información complementaria sobre una tarea** Cuando desee guardar en el proyecto información complementaria sobre tareas, puede usar cualquiera de los métodos siguientes.

Haga clic en todos los puntos siguientes aplicables:

- **Agregar una nota a tareas, recursos o asignaciones para incluir una pequeña cantidad de**  información directamente en el proyecto. Asimismo, se puede agregar un archivo de otro programa a una nota de Project.
- **Ver y cargar documentos comrlementarios** mediante Project Server.
- **Insertar un hipervínculo** para incluir un vinculo con una página Web.

### .... **Planear las actividades del proyecto**

Cuando haya definido en qué consiste el proyecto y, para asegurarse de que el proyecto tendrá resultados satisfactorios, deberá analizar las principales actividades implicadas. Muchos proyectos fracasan debido a que el jefe de proyecto no considera a tiempo el alcance del trabajo que implica la creación de un proyecto.

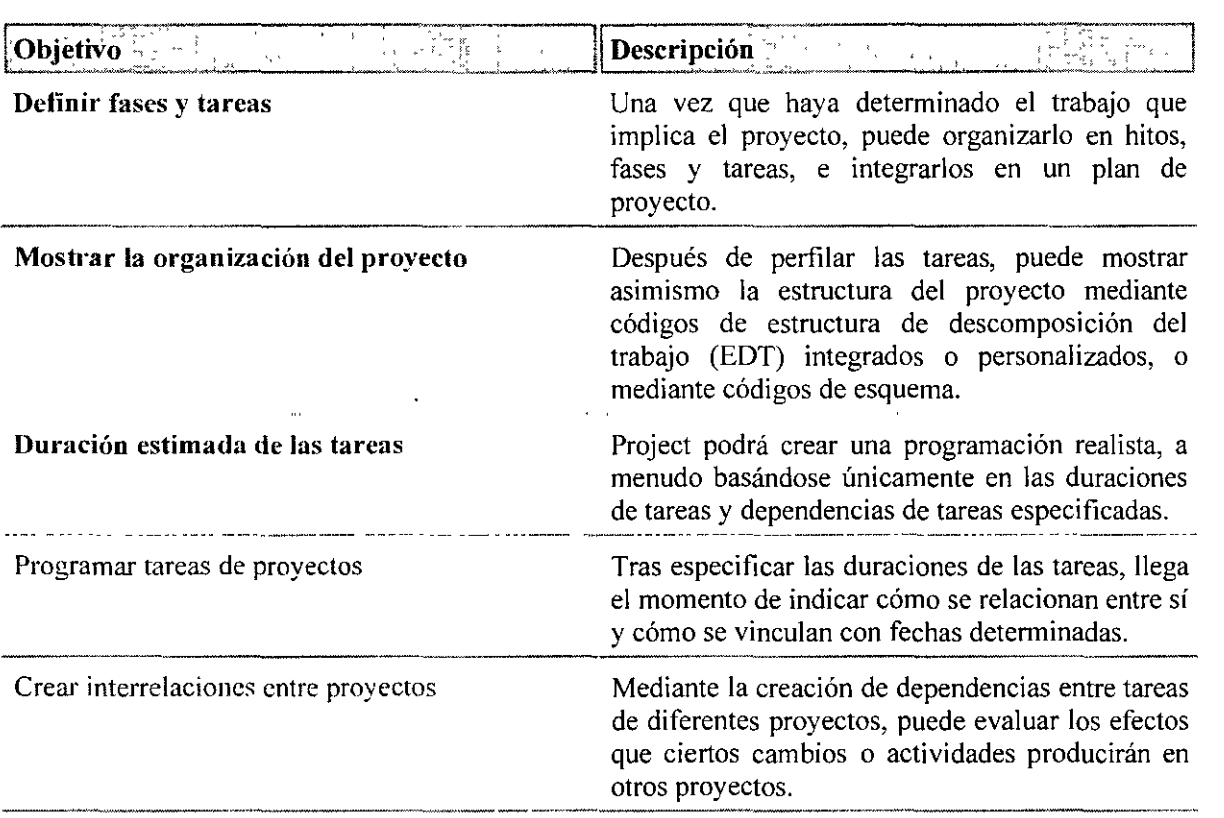

### **Definir fases y tareas**

Una vez que comprenda todo el trabajo que se implica en el proyecto, podrá crear una lista de tareas en Project. Dicha lista es el corazón de un proyecto. Una lista de tareas incompleta o mal planeada podría ocasionar serias mermas al progreso del proyecto. La organización de tareas en hitos y fases proporciona cierta estructura al proyecto y lo hace más fácil de evaluar en cuanto a su progreso.

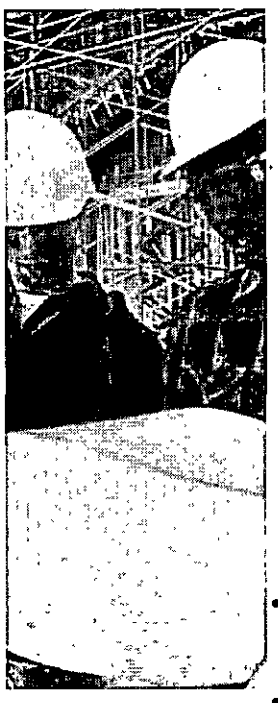

**O Definir tareas del proyecto** En su núcleo, un proyecto es un conjunto de tareas, cada una de las cuales representa una pieza de trabajo que debe realizarse para completar el proyecto de forma satisfactoria.

Un buen plan da una importancia especial a la introducción de tareas. Una tarea correctamente definida es aquella que tiene claramente definido su inicio y fin, por lo que el jefe de proyecto puede determinar fácilmente cuándo se completa la tarea. Por motivos prácticos, las tareas deben tener una duración mínima de un día. En los periodos de larga duración, lo más probable es que las tareas tengan una mayor duración, pero en los proyectos de corta duración, la tendencia es que su duración sea menor.

Generalmente, es una buena idea introducir las tareas en el mismo orden en que se espera que el trabajo comience en ellas. No obstante, algunos proyectos pueden requerir la agrupación de tareas similares o bien la agrupación de tareas por el tipo de recursos que trabajarán en ellas. Si en su organización se presenta el trabajo en determinadas categorías, se puede agrupar el trabajo en dichas categorías.

A efectos prácticos, las tareas deben durar por lo menos un día. En . proyectos a largo plazo, las tareas probablemente durarán más. En aquellos a corto plazo, las tareas serán de una duración más corta.

• En general, resulta una buena idea introducir las tareas en el orden en que piense en que se comenzarán. Sin embargo, en algunos proyectos tendrá que agrupar las tareas que sean similares o agruparlas por el tipo de recursos que necesitará para llevarlas a cabo. Si su organización normalmente clasifica el trabajo en determinadas categorías, podrá agrupar el trabajo en dichas categorías. Tenga en cuenta que si agrupa las tareas, no podrá definirlas más tarde, ya que la agrupación de tareas resulta ser otro tipo de definición.

• La estructura de la lista de tareas determina el nivel de detalle del plan de su proyecto. Si enumera tan sólo las fases del proyecto y cada fase cubre un período de tiempo largo, su plan será una visión esquemática del proyecto. Si enumera incluso aquellas tareas más pequeñas, el plan será extremadamente detallado. En la mayoría de los casos, deseará encontrar el punto medio entre estos dos extremos.

La estructura de la lista de tareas determina el nivel de detalle del plan del proyecto. Si únicamente se enumeran las fases del proyecto y cada una cubre un periodo de tiempo prolongado, el plan será una perspectiva de nivel general del proyecto. Si, en cambio, enumera hasta las más pequeñas piezas de trabajo que debe llevar a cabo cada persona, el plan se presentará de forma extremadamente detallada. En la mayoría de las ocasiones, lo más seguro es que desee llegar a un equilibrio entre estos dos extremos.

- Si enumera cada tarea que debe realizarse, aunque sean pequeños, tendrá que realizar un seguimiento de todas estas tareas y detallar todos los progresos, probablemente una vez al día. En este caso sabrá si se retrasa alguna tarea por pequeña que sea.
- Si enumera y realiza un seguimiento sólo de las fases del proyecto, no tendrá que actualizar el proyecto muy a menudo. En este caso no sabrá que una tarea se retrasa tan sólo cuando se finalice una fase.
- Estime la importancia del proyecto, cada cuánto tiempo podrá realizar actualizaciones de las tareas y él nivel de seguimiento de las tareas para que el proyecto no fracase.

**O** Importar tareas en un proyecto una forma de ayudarle a decidir el nivel de detalle que debe tener su lista de tareas es considerar con qué precisión desea llevar un seguimiento del proyecto. Si enumera cada una de las piezas de trabajo que debe llevarse a cabo, independientemente de lo pequeñas que puedan ser, necesitará realizar un seguimiento de estas tareas y especificar el progreso en ellas, probablemente una vez al día como mínimo. Por otro lado, siempre será consciente del más mínimo retraso que se produzca. Si enumera y realiza un seguimiento únicamente de las fases del proyecto, no necesitará actualizar el proyecto muy a menudo. No obstante, no será consciente de los retrasos que se produzcan en una fase hasta que ésta haya finalizado.

Tenga en cuenta el nivel de importancia del proyecto, la frecuencia con la que pueden obtener y especificar actualizaciones de tareas de forma verosímil y el nivel de tareas que necesite seguir para mantener el proyecto bien encauzado.

- Copie y pegue tareas existentes en un provecto de otro programa para agregar sin problemas tareas a un proyecto.
- Importe datos de otro formato de archivo al proyecto. Podrá importar datos de las tareas que se encuentren en un archivo Microsoft Office Excel 2003, una base de datos, o de fonnato de texto y, a continuación, asignar datos a las subfases correspondientes en Project. Podrá importar también archivos de fonnato de texto separado por tabulaciones y de valores separados por comas (CSV: el formato de archivo CSV [valores separados por comas] es un formato de texto ASCII basado en registros en el que cada campo de un registro de tarea o de recurso está separado por un carácter separador de listas. normalmente una coma o un punto y coma. Cada registro de tarea o recurso termina con un retorno de carro y un avance de línea.) en el archivo del proyecto.
- Importe una lista de tareas de Microsoft Office Outlook 2003 si mantiene una lista de tareas en Outlook, y si desea copiar la lista en el plan del proyecto.

**E>** Introduzca una tarea en el proyecto que se ubican con sangría bajo ellas. Así, mientras puede estar especificando duraciones o costos de las subtareas, Project calcula la duración y el costo de las tareas de resumen basándose en la infonnación procedente de las subtareas que contienen. Estos valores calculados de fonna automática no se pueden modificar directamente.

### • **Introducir una tarea en un proyecto**

**O** Crear fases y subfases en un proyecto Una vez que haya organizado la lista de tareas en fonna de

#### • Utilizar una estructura de esquemas para crear fases y subfases

**O** Cree un hito , podrá expandir y contraer el esquema o las secciones de éste para ver la lista de tareas en diferentes niveles de detalle. Por ejemplo, podría mostrar sólo las tareas de resumen del nivel superior para ver únicamente las principales fases del proyecto; después, podria expandir por completo una fase para ver los detalles del trabajo que se realizará en dicha fase. Recuerde esta posibilidad cuando diseñe la lista de tareas. También debería considerar los niveles que desee que la lista de tarea muestre y diseñarla de modo que satisfaga todas sus necesidades.

### • **Crear un hito**

**O** Sugerencia No use la esquematización para acomodar" varios proyectos en un único plan. Si necesita realizar un seguimiento de varios proyectos que estén estrechamente relacionados, cree un archivo de proyecto independiente para cada uno de ellos y, acto seguido, cree vínculos entre las tareas relacionadas de los diferentes proyectos.

Un hito es, generalmente, una tarea sin ninguna duración (cero días) que se usa para identificar eventos significativos de la programación, como la finalización de una fase principal o la entrega de material listo para ser entregado. Cuando se especifica una duración cero para una tarea, Project muestra el símbolo de hito ( +) en el diagrama de Gana de dicha tarea. Si lo desea, puede cambiar el icono que Project muestra mediante el comando Estilos de barra del menú Formato. Asimismo, puede transformar una tarea, incluso aunque tenga una duración distinta de cero, en im hito seleccionándola y haciendo clic en Información de la tarea, en el menú Proyecto. Haga clic en la ficha Avanzado y, acto seguido, en Marcar la tarea como hito.

- Copiar y pegar tareas existentes en un proyecto para incluir una pequeña cantidad de información directamente en el proyecto. También puede agregar un archivo de otro programa a una nota del proyecto.
- Importar datos de otro formato de archivo si desea vincular documentos adicionales mediante Project Server.
- Insertar un hipcrvínculo para incluir un vínculo en una página Web.

## **Mostrar la organización del proyecto**

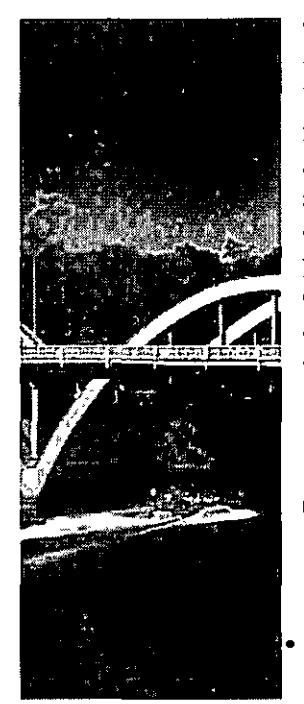

Tanto si su proyecto consta de 100 tareas como si consta de 1.000, Jo más probable es que necesite subdividir dichas tareas en bloques más manejables. La organización de las tareas en forma de esquema permite una interpretación más rápida de la visión general del proyecto. Asimismo, el esquema también ayuda a pensar en las tareas como partes integrantes de diferentes áreas, tanto si están relacionadas por tiempo, como si lo están por fases , hitos , **entregas (resultado: elemento o producto medible y tangihlc que debe**  producirse para completar un proyecto o parte de un proyecto. Normalmente. el grupo de proyecto y los participantes acuerdan los resultados del proyecto antes de que éste comience.) o categorías. Puede disponer de tantos niveles como precise.

**O Estrategias de desarrollo para organizar las tareas** No hay una "forma correcta" de organizar las tareas. Dependiendo de su estilo de trabajo y del de su equipo, puede crear un esquema de las tareas con diferentes métodos.

• **Enfoque descendente** Piense primero en el nivel superior. Considere cada una de las fases más amplias del proyecto como conjuntos y especifiquelas como tareas de resumen (tarea de resumen: tarea que se

compone de subtareas y que las resume. Utilice el esquema para crear tareas de resumen. Project determina automáticamente la información de la tarea de resumen (por ejemplo, la duración y el costo) mediante la utilización de información procedente de las subtareas.). A continuación, especifique las subfases (subfase: tarea de resumen que está anidada dentro de otra tarea de resumen. Gracias a las funciones de esquemas de Project, es posible designar subfases.) como subtareas (subtarea: tarea que forma parte de una tarea de resumen. La información de la subtarea está consolidada dentro de la tarea de resumen. Puede utilizar la función de esquema de Project para designar subtareas.) agrupadas bajo ellas. Por último, especifique las tareas individuales en el nivel inferior. Haga que los integrantes del equipo rellenen los detalles de las tareas de las diferentes fases. De esta forma, no sólo se da cuerpo a la organización de tareas, sino que también se fomenta la participación de los integrantes en las tareas asignadas.

- **El enfoque ascendente** Si se introducen todas las tareas en su orden lógico, se puede simplemente insertar una nueva tarea encima de la primera, también en una agrupación lógica de éstas, haciendo que dicha nueva tarea sea una tarea de resumen.
- **El método de lluvia de ideas** Trabaje primero con su equipa a fin de deducir las posibles tareas necesarias para el proyecto. No se preocupe por la secuencia u organización todavía. Cuando haya acabado, convierta las tareas del nivel superior en tareas de resumen y, a continuación,

desplace las tareas relacionadas formando secuencias mediante una operación de cortar y pegar. Elimine las tareas duplicadas y agregue las tareas nuevas que considere necesarias.

**9** Copiar o mover uua tarea Dependiendo de la naturaleza del proyecto, puede usar las tareas de resumen de una de las siguiente maneras:

### • **Copiar o mover una tarea**

**O** Estructurar la lista de tareas Puede usar esquemas para organizar las tareas en una jerarquía de tareas de resumen y subtareas que reflejan la estructura de fases, subfases y tareas individuales del proyecto.

• **Estructurar la lista de tareas mediante esquemas** 

**O** Cambiar la vista de fases y subtareas Project permite mostrar la estructura existente de un proyecto de varias maneras.

Haga clic en los vínculos que procedan:

- Mostrar u ocultar las subtareas para expandir o contraer el esquema hasta obtener el nivel que desee ver. También puede especificar el número de niveles de esquema que desee **mostrar.**
- Mostrar u ocultar las tareas de resumen para mostrar la información de resumen sobre todo el proyecto en una sola fila.

**O** Usar códigos de estructura de descomposición del trabajo (EDT) Si desea mostrar los códigos EDT , puede usar la estructura existente del proyecto o crear una máscara de códigos EDT personalizados para especificar la estructura de los códigos EDT al crear las tareas.

Haga clic en los vínculos que procedan:

- Ver los códigos de estructura de descomposición del trabajo para agregar un campo EDT que muestra el código EDT de cada tarea del proyecto.
- Crear un código de estructura de descomposición del trabajo si desea crear su propia máscara de código EDT que especifique la estructura de los códigos EDT del proyecto. Por ejemplo, puede crear códigos EDT personalizados para que coincidan con los códigos EDT del cliente.
- **Volver a numerar los códigos personalizados de estructura de descomposición del trabajo**  cuando mueve o elimina tareas y desea restablecer el campo EDT personalizado para que las tareas se ajusten a la nueva estructura.

**Cl)** Usar códigos de esquema Puede definir otra estructura para las tareas, como códigos de contabilidad o una estructura de descomposición organizativa, además de la estructura existente de la lista de tareas.

Haga clic en los vínculos que procedan:

- Ver los números de esquema para mostrar los códigos de esquema integrados en Project. Estos números reflejan la forma en que ha perfilado las tareas de resumen y subtareas en la lista de tareas. Estos códigos no se pueden modificar.
- Ver los códigos de esquema personalizados para ver hasta 1 O diferentes códigos de esquema que se pueden usar para mostrar distintas estructuras organizativas del proyecto. Si usa Microsoft Office Project Web Access 2003 , puede usar hasta 30 códigos de esquema de empresa personalizados.

#### • **v Clasificar y estructurar las tareas o los recursos con códigos de esquema**

Haga clic en los siguientes vínculos:

- l. Crear un código de esquema para especificar la estructura de los códigos de esqúema personalizados de las tareas o los recursos. También puede crear una tabla de búsqueda para definir las entradas que los usuarios pueden elegir a la hora de asignar un código de esquema.
- 2. Asignar los códigos de esquema a las tareas o los recursos para agregar otra estructura organizativa mediante la definición de códigos de esquema para tareas o recursos determinados.
- **Agrupar la lista de tareas o recursos mediante un código de esquema para organizar**  visualmente las tareas en una jerarquía basándose en un conjunto de códigos de esquema definidos. Por ejemplo, puede crear códigos de costos contables para las tareas o bien códigos de trabajo para los recursos.

**G** Agregar información adicional sobre una tarea Puede agregar una nota, adjuntar un documento o crear un hipervínculo con el fin de aclarar la organización del proyecto.

Haga clic en los vínculos que procedan:

- **Agregar una nota a las tareas, los recursos o las asignaciones si dispone sólo de poca**  información que desea incluir directamente en el archivo del proyecto. También puede agregar un archivo de otro programa a una nota del proyecto.
- Copiar una imagen a un programa de Office si desea presentar de manera atractiva el proyecto a una amplia audiencia.
- Insertar un hipervínculo para vincular a la información sobre una tarea. Los hipervínculos pueden abrir otro documento, archivo o página Web, llevar a una ubicación específica dentro de un archivo o sitio Web, o a otra ubicación dentro del archivo del proyecto. Tras crearlo, el hipervínculo aparece en el campo Indicadores .

# **Estimar la duración de las tareas**

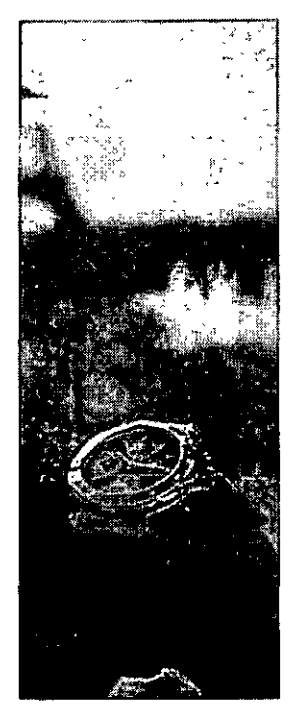

Una de los mejores ventajas del uso de Microsoft Office Project 2003 es que puede calcular de forma automática una programación realista, a menudo basándose exclusivamente en las duraciones de las tareas y las dependencias que se especifiquen. Por supuesto, podría disponer de otros controles de programación, como las fechas de comienzo y fin y los calendarios, pero éstos son excepciones que confirman la regla. Debido a que una programación precisa depende estrechamente de la especificación de duraciones precisas, emplear un poco de esfuerzo en desarrollar las duraciones le recompensará con un plan del proyecto que reflejará de forma muy fiel la realidad del proyecto.

**Sugerencia** Este artículo forma parte de una serie de artículos en los que se describe una amplia gama de actividades de administración de proyectos. Denominamos estas actividades "objetivos" ya que están organizadas en tomo al ciclo de vida de la administración de proyectos: elaborar un plan, realizar un seguimiento del proyecto y administrarlo, y cerrar el proyecto. El ciclo de vida de los proyectos se describe en Mapa del proyecto, donde se incluye un vinculo a un artículo sobre cada objetivo de la administración de proyectos. La mayor parte de los artículos incluyen vínculos a información adicional o procedimientos que se llevan a cabo en Project o Project Server. Estos artículos tienen como objetivo ayudarle no sólo a utilizar Project sino también a comprender mejor la administración de proyectos.

**O Comenzar por recopilar información básica** Existen varias fuentes de información que pueden ayudar a estimar cuánto tiempo tardarán determinadas tareas en realizarse:

Entre las posibles fuentes de información se encuentran:

- **Su propia experiencia** Básese en su propio bagaje, en las situaciones anteriores en que haya llevado a cabo tareas similares, tanto en éste como en otros proyectos.
- **La experiencia de los integrantes de su equipo** Consulte con los recursos que hayan sido responsables de determinados tipos de tareas. Si ya ha formado un equipo, procure que sus integrantes desarrollen sus propias duraciones para las tareas asignadas en este proyecto. Además, esto puede servir como compromiso por parte de las personas responsables de llevar a cabo las **tareas.**
- **Proyectos anteriores** Revise otros proyectos que haya creado o de los que haya realizado un seguimiento (o bien, otros jefes de proyecto). Cualquier duración real registrada le será de especial utilidad.
- **Estándares de la industria y pruebas comparativas** Busque información sobre duración relativa a su industria. En libros, revistas y en Internet podrá hallar listas de tareas con duraciones recomendadas. Las organizaciones profesionales de su ámbito industrial también son una buena fuente de información.

### **Generar un búfer de tiempo en el proyecto**

Como no es posible predecir los problemas que puedan retrasar las tareas, incluso las duraciones más precisas necesitan un poco de "margen" que proporcione una medida de la administración de riesgos para el proyecto. Existen diferentes formas de generar un búfer de tiempo para el proyecto:

- **Agregar un porcentaje a cada duración** Si cree que, de manera realista, una tarea tardará 40 horas en realizarse, la adición de un búfer (tiempo de margen de flexibilidad: tiempo adicional que se agrega a la duración programada de una tarea o proyecto para reflejar posibles incrementos en el tiempo real requerido para finalizar la tarea o proyecto.) del 5% la cambiará a 42 horas. Asimismo, con un búfer del 10%, se cambiará a 44 horas. El tiempo extra se genera dentro de la programación sólo en caso de necesidad. Si no es preciso, este búfer puede permitir a las tareas sucesoras comenzar lo antes posible.
- **Agregar una tarea de búfer** Agregue una "tarea de búfer" de carácter modesto a cada una de las tareas principales del proyecto, o bien una tarea de búfer de tamaño variable al proyecto en su conjunto. Si se da cuenta de que precisa un día adicional para una tarea que se está retrasando, puede eliminar la tarea de búfer, agregar su tiempo a la tarea que se está retrasando con objeto de que la fecha de fin general del proyecto o la fase permanezca inalterada.

**O Crear un hito** Cuando desea identificar un evento significativo en la programación, como la finalización de una fase, cree un hito en el proyecto.

#### • **Crear un hito**

**Extimar las duraciones** Puede modelar un proyecto mediante un análisis "Y si" que le ayuda a estimar con precisión las duraciones para la programación y simular futuras cargas de recursos y su efecto en las fechas del proyecto.

#### **Estimar las duraciones mediante un análisis "Y si"**

**O Especificar una duración** Tras determinar cuánto tiempo tardará una tarea en realizarse, llega el momento de especificar una duración. Especifique una duración estimada si aún no sabe con certeza cuánto tiempo tardará una tarea en llevarse a cabo.

#### • **Especificar una duración**

**0 Interrumpir una tarea** Si se llevan a cabo simultáneamente dos tareas, puede interrumpir la tarea que comienza primero, comenzar la segunda tarea y, cuando ésta finaliza, reanudar la primera.

### • **Interrumpir una tarea**

**0 Crear un calendario** Para identificar los períodos laborables y no laborables de una tarea específica, cree un calendario. Por ejemplo, es posible que una máquina necesaria para llevar a cabo ina tarea esté disponible sólo algunos días de la semana. Puede identificar el período laborable en un calendario de tareas y programar la tarea en consecuencia.

### • **Crear un calendario para una tarea**

**O Asignar un calendario a una tarea** Tras crear un calendario de tareas, aplíquelo a las tareas para las que lo haya creado.

### • **Asignar un calendario a una tarea**

**O Agregar información adicional sobre una tarea** Agregue más información sobre una tarea en forma de notas, documentos y vínculos a páginas Web.

Haga clic en los vínculos que procedan:

- **Insertar un documento completo en un plan de Project,** como un informe, una carta u otro tipo de información, para documentar el plan.
- **Ver y cargar documentos** si desea vincular documentos adicionales mediante Project Server.
- **Insertar un hipervínculo** para incluir un vínculo en una página Web.
- **Agregar una nota a las tareas, los recursos o las asignaciones si dispone sólo de poca**  información que desea incluir directamente en el archivo del proyecto.

# **Programar las tareas del proyecto**

Una vez que dispone de una lista de tareas para el proyecto y de estimaciones del tiempo que llevará realizarlas, puede programar las tareas. Dependiendo del modo en que se programen las tareas, Project puede predecir las fechas de finalización de las tareas y del proyecto a medida que se vayan introduciendo datos relativos al progreso del proyecto. Esta información se puede utilizar para determinar si se va a cumplir la programación del proyecto.

**Sugerencia** Este artículo forma parte de una serie de artículos en los que se

describe una amplia gama de actividades de administración de proyectos. Denominamos estas actividades "objetivos" ya que están organizadas en torno al ciclo de vida de la administración de proyectos: elaborar un plan, realizar un seguimiento del proyecto y administrarlo, y cerrar el proyecto. El ciclo de vida de los proyectos se describe en Mapa del proyecto, donde se incluye un vínculo a un artículo sobre cada objetivo de la administración de proyectos. La mayor parte de los artículos incluyen vínculos a información adicional o procedimientos que se llevan a cabo en Project o Project Server. Estos artículos tienen como objetivo ayudarle no sólo a utilizar Project sino también a comprender mejor la administración de proyectos.

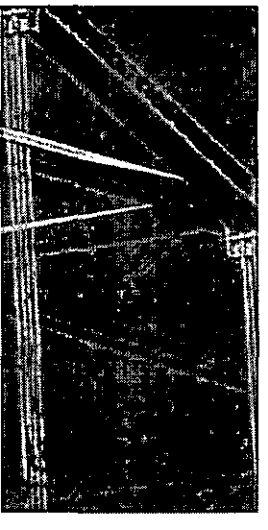

**O** Preparar la configuración de la secuencia de las tareas del proyecto Llegado a este punto, debe haber especificado algunas tareas que tienen que llevarse a cabo para realizar el proyecto. Cada tarea debe estar asociada a una duración, que indica cuánto tardará la tarea en realizarse.

Dado que aún no ha programado las tareas, todas comenzarán en la misma fecha, que es la fecha de inicio del proyecto.

·La programación de tareas será un proceso más sencillo si se enumeran las tareas más o menos en el orden en que se espera realizarlas. Aunque quizá sea preciso enumerar algunas tareas fuera de la secuencia, asegúrese de agrupar las tareas que se van a realizar en el mismo plazo de tiempo.

Hay dos formas principales de establecer la secuencia de las tareas:

- Usar una dependencia para indicar que una tarea no puede comenzar ni finalizar hasta que comience o finalice otra. Por ejemplo, se usa una dependencia si no se puede comenzar a pintar hasta que finalicen los correspondientes preparativos.
- Usar una delimitación para indicar que una tarea debe comenzar o finalizar en relación a una fecha específica. Por ejemplo, se usa una delimitación si una tarea tiene que finalizar el 30 de junio debido a que el experto en la materia no estará disponible después de esa fecha.

**8** Establecer la secuencia de las tareas en un proyecto Puede vincular las tareas entre sí de acuerdo con sus dependencias . Al especificar la secuencia de las tareas, se muestra qué tareas se superponen' o tienen un retraso.

Haga clic en los vínculos que procedan:

- Crear una dependencia entre las tareas de un proyecto para vincular las tareas dependientes e indicar a Project cómo dependen las unas de las otras. Las tareas se realizan a menudo en una secuencia lineal. Por ejemplo, primero se preparan las paredes, después se pintan y, a continuación, se cuelgan los cuadros. Sin embargo, hay excepciones en todos los proyectos. En el mismo ejemplo, mientras una persona prepara las paredes para la pintura, otra puede comprar los cuadros que se van a colgar.
- Establecer el tiempo de adelanto o posposición entre las tareas para mostrar el retraso que hay entre las tareas. Si un vínculo de tarea no es suficiente para mostrar con precisión la relación que existe entre las tareas, puede establecer el tiempo de posposición .

**E>** Crear un hito para representar una dependencia externa Cuando desea realizar el seguimiento de un evento pero no puede vincular a él porque no aparece en ningún proyecto, puede crear un hito para representarlo. Por ejemplo, es posible que no pueda iniciar una determinada tarea hasta que otra compañía termine un programa de software que necesita usar. Puede crear un hito en el proyecto que represente la finalización de ese programa y le recuerde que debe controlar su progreso.

### • **Crear un hito para representar una dependencia externa**

**O** Establecer una fecha límite para una tarea Si desea recibir una notificación cuando una tarea finaliza después de una fecha determinada, puede crear una fecha límite. Su creación no impide que Project pueda ajustar libremente la programación cuando se actualiza la información, de la misma manera que lo hace cuando se usa una delimitación inflexible .

### • Establecer una fecha límite para una tarea

**O** Vincular una tarea o fase a una fecha específica Cuando una tarea debe comenzar o finalizar terminantemente en una fecha determinada, vincule la tarea o fase a una fecha específica. Esa fecha puede representar un evento, como un seminario o una clase.

### • **Vincular una tarea o fase a una fecha específica**

**O** Agregar información adicional sobre una tarea Agregue más información sobre una tarea en forma de notas, documentos y vínculos a páginas Web.

Haga clic en los vínculos que procedan:

- **Agregar una nota a las tareas, los recursos o las asignaciones** si dispone sólo de poca información que desea incluir directamente en el archivo del proyecto. También puede agregar un archivo de otro programa a una nota.
- Ver y cargar documentos si desea vincular documentos adicionales mediante Project Server.
- Insertar un hipervínculo para incluir un vínculo en una página Web.

# **Crear interrelaciones entre proyectos**

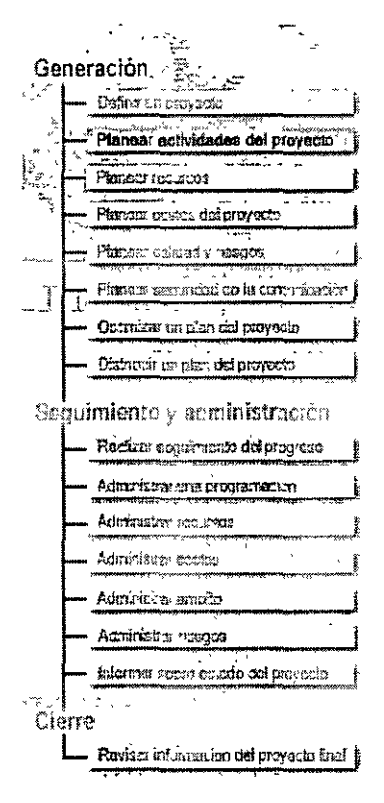

Los proyectos no suelen ser elementos aislados, ni asociarse en grupos pequeños. La creación de dependencia entre tareas de diferentes proyectos modela de forma precisa las relaciones existentes entre los diferentes modelos y ayuda a mantenerlos actualizados.

#### Aspectos que tener en cuenta sobre los proyectos

Antes de comenzar a crear proyectos vinculados con otros proyectos, resulta útil revisar el concepto de proyecto (concretamente, dónde comienza y finaliza un proyecto).

Un proyecto es un esfuerzo temporal y exclusivo. Es temporal porque tiene un comienzo, un progreso y un fin, como la generación o el diseño de un nuevo proceso de fabricación. Y es exclusivo porque implica la realización de algo que anteriormente no se ha hecho. Es decir, no representa un proceso continuado, como la manufactura de lingotes metálicos que se lleva a cabo diariamente.

Cuando se vincula un proyecto a otro creando dependencias entre tareas, no se están, necesariamente, combinando dos proyectos en uno. Lo que se está haciendo es facilitar la administración de dos proyectos independientes. Por ejemplo, la realidad del sistema de fabricación de su organización puede dictar que el procesamiento de un proyecto dependa de la programación de un proceso relativo a otro proyecto diferente (por ejemplo, en el caso de la fabricación de un avión, el proceso de adhesión de las alas puede depender de otro proceso que

tenga lugar en otras dependencias en las que se construyen dichas alas). Asimismo, es posible que otras tareas de otros proyectos también escapen a su control.

#### Crear una dependencia entre tareas de proyectos diferentes

Cuando se tiene una tarea que depende de otra tarea de otro proyecto, es posible crear una dependencia entre tareas con objeto de vincularlas.

Por ejemplo, es posible que solo disponga de un equipo de electricistas para trabajar en dos proyectos de construcción de un edificio. Si ambos proyectos se encuentran en curso en el mismo momento, necesitará crear una dependencia entre los trabajos de electricidad de ambos proyectos (de otro modo, podría generarse un conflicto de programación que provoque un retraso en la construcción de uno de los edificios). Probablemente, necesite personalizar la programación para que el trabajo de electricidad de uno de los edificios pueda completarse antes de que el otro edificio precise que comience su trabajo de electricidad correspondiente.

Como con las dependencias entre tareas dentro de un mismo proyecto, se puede especificar un tiempo de adelanto para superponer las tareas o un tiempo de posposición con objeto de retrasar una tarea sucesora para establecer dependencias externas. Esto resultaría de utilidad para evitar que haya un equipo de electricistas por cada edificio, ya que también se puede superponer el trabajo que realizan en cada edificio, lo que minimiza el impacto negativo en la programación de los dos proyectos de **construcción.** 

#### **Notas**

- Las tareas vinculadas externamente aparecen atenuada en la lista de tareas. Al hacer doble clic en una tarea con una sucesora o una predecesora externa, se abre el proyecto que contiene la tarea externa si dicho proyecto está disponible.
- Si está usando Microsoft Office Project Server 2003, puede abrir los otros proyectos y ver estas dependencias únicamente si cada uno de los proyectos vinculados se guarda como la misma versión en el servidor de la empresa.
- Es posible modificar el tipo de vínculo de una dependencia externa, que de manera predeterminada es de fin a comienzo, a comienzo a comienzo, fin a fin o comienzo a fin.

#### **Trabajar con tareas vinculadas externamente**

El trabajo con las tareas vinculadas externamente es bastante sencillo. Cuando se efectúan modificaciones que afectan a las tareas vinculadas externamente, es posible actualizarlas con un simple clic del mouse (ratón). Asimismo, cuando las modificaciones efectuadas a dichas tareas afectan al proyecto, es posible actualizar el archivo del proyecto con datos relativos a ellas.

Si un proyecto contiene dependencias externas, puede elegir la manera de administrar los cambios realizados cuando uno de los proyectos no estaba abierto. De manera predeterminada, se le notifican los cambios realizados en tareas vinculadas externamente que afecten al proyecto cuando abra un proyecto que contenga vínculos externos.

Puede aceptar o rechazar alguno o todos los cambios. Si no desea revisar los cambios que afectan a los vínculos externos, puede optar por no recibir notificación. A continuación, puede elegir entre actualizar automáticamente las tareas vinculadas externamente cuando abra el proyecto o sencillamente omitir los cambios.

Cuando esté programando el proyecto, es posible que necesite revisar las tareas predecesoras y sucesoras externas de las tareas que contiene. Si existen modificaciones entre las tareas externas que afectan al proyecto, puede aceptarlas todas o bien seleccionar las que desee para actualizar el proyecto.

### **Mostrar u ocultar las tareas externas**

Dispone un gran control sobre el modo en que las tareas externas se muestran. Cada dependencia de externa se muestra atenuada en la lista de tareas. Sin embargo, es posible mostrar u ocultar predecesoras externas, externas sucesoras externas o ambas con objeto de ver únicamente las tareas que se desee.

Si lo desea, podría hacer que se muestren las dependencias externas en las lista de tareas a fin de indicar que las fechas programadas de algunas tareas dependen de tareas de otros proyectos que no estén bajo su control.

También podría decidir ocultar las dependencias externas en la lista de tareas para mostrar una apariencia menos complicada del proyecto.

Si una tarea ya no depende de una tarea en otro proyecto, puede eliminar la dependencia.

Para eliminar el vínculo desde el proyecto que contiene la dependencia externa, ese proyecto también debe abrirse cuando se elimine la dependencia del proyecto activo. Si el proyecto que contiene la tarea dependiente no está abierto, podrá indicar que se le pregunte si desea eliminar el vínculo la siguiente vez que se abra dicho proyecto.

#### **Hágalo ahora**

Vincular campos seleccionados entre planes de Project

Cambiar la dependencia entre las tareas de diferentes proyectos

Establecer tiempo de adelanto o de posposición para vínculos de tareas entre diferentes proyectos

**Ver** *y* **actualizar tareas con dependencias externas** 

Eliminar dependencias entre proyectos

## ... **Planear y adquirir recursos**

En este punto del proceso de planeamiento del proyecto, ya ha identificado el alcance del proyecto, creado la lista de tareas y estimado la duración de las mismas.

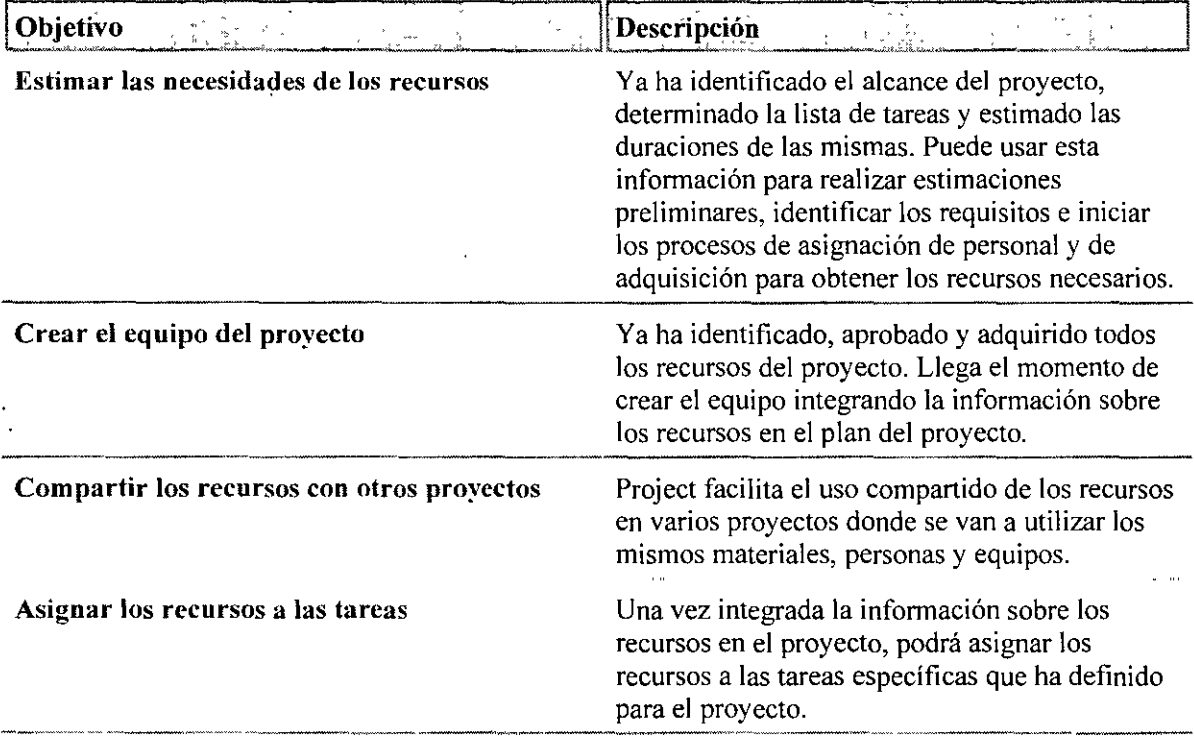

×,

# **Objetivo: calcular las necesidades de recursos**

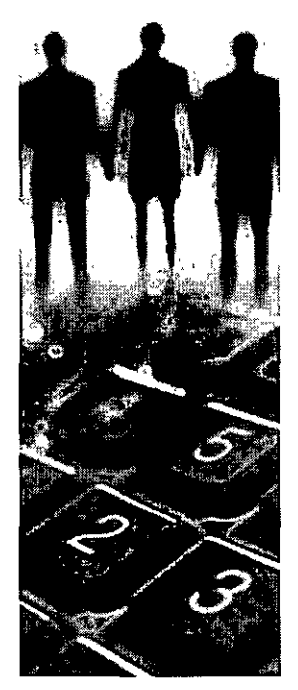

Por ahora, ha identificado el ámbito del proyecto, incluido el establecimiento de la lista de tareas y de la duración de éstas. Esta información le servirá para realizar los cálculos preliminares, identificar los requisitos e iniciar los procesos de personal y de adquisiciones que le permitirán lograr los recursos que necesita.

Sugerencia Este documento forma parte de una serie de artículos que describen una amplia variedad de actividades de administración de proyectos. Denominarnos a estas actividades "objetivos" porque se organizan en tomo al ciclo de administración del proyecto: creación de un plan, supervisión y administración del proyecto, y cierre del proyecto. El ciclo de administración del proyecto se esboza en el mapa del proyecto, en el que podrá encontrar un vínculo a un artículo sobre cada objetivo de administración de proyectos. La mayoría de los artículos incluyen vínculos a información de referencia o procedimientos que se realizan en Project o Project Server. Estos artículos sobre "objetivos" se han diseñado para ayudarle no sólo a usar Project sino también a entender mejor la administración de los proyectos.

**O** Identificar y calcular los requisitos de recursos Una vez establecido el ámbito y los objetivos y creada la lista de tareas en el plan del proyecto, está listo para planificar los recursos.

El proceso siguiente puede ayudarle a identificar los tipos y cantidades de recursos que necesita para realizar el proyecto:

- Revisar el ámbito y la lista de tareas del proyecto Identifique los requisitos del proyecto en cuanto a personas, equipo y recursos materiales revisando el ámbito y la lista de tareas del proyecto.
- Obtener información sobre historial de recursos y duración Recabe información de archivos de proyectos anteriores, de bases de datos y de personas que hayan trabajado en proyectos similares. Busque especialmente información sobre los tipos y cantidades de recursos que se usaron, así como acerca de la duración real de las tareas.
- Considerar cómo afecta el número de recursos a las duraciones A menudo, el número de recursos asignados a una tarea afecta a su duración. En la mayoría de los casos, en particular en las tareas de producción, dos recursos pueden realizar una tarea en la mitad de tiempo que uno solo. No obstante, en otros casos, como en las tareas de diseño, agregar recursos no garantiza que la duración se reducirá.
- Considerar cómo afectan las aptitudes y la calidad de los recursos a las duraciones Las aptitudes y la experiencia de los recursos asignados a una tarea pueden influenciar en gran medida su duración. Por ejemplo, es de esperar que un integrante del grupo con cinco años de experiencia realice una tarea en menos tiempo que otro con dos años de experiencia.
- Revisar y ajustar los cálculos de duración Utilice la información que recabe sobre este proyecto y otros similares para ajustar los cálculos de duración de las tareas del proyecto. La exactitud de los cálculos de requisitos de recursos dependen de la exactitud de los cálculos sobre duración de las tareas.
- Identificar los tipos y cantidades de recursos necesarios Una vez reunida toda la información necesaria, identifique los tipos de recursos (personas, equipo y materiales) así como las cantidades necesarias para cada tipo de recurso. Identifique asimismo cualquier información específica y suposición que tenga sobre cada puesto, conjunto de cualificaciones {conjunto de capacidades: relación de capacidades de un recurso.), experiencia, aptitud, calidad o grado (clase: rango o categoría asignada a un recurso material que denota un uso funcional pero no un nivel de calidad. Un recurso de clase haja no es necesariamente un recurso de baja calidad.) del recurso.
	- Hacer que un experto revise los requisitos de recursos Haga que un integrante del grupo entendido y con experiencia revise las estimaciones sobre las duraciones de las tareas y acerca de los requisitos de recursos.

**O Cambiar una duración** Use la información que reúna sobre este proyecto y proyectos similares para ajustar los cálculos de duración de las tareas. La exactitud de estos cálculos afectan directamente a la exactitud de las estimaciones sobre requisitos de recursos.

#### • **Carnbiar una duración**

**E** Desarrollar los recursos propuestos En este punto, está listo para enumerar los tipos y cantidades de recursos necesarios. Para los recursos humanos, conoce los puestos, conjuntos de cualificaciones, y nivel de experiencia. Sabe el tipo, marca, costo y capacidad de los. recursos de equipo necesarios. También conoce la cantidad de materiales consumibles que precisa. Puede escribir y compilar esta información sobre recursos en Project y enviarla como parte de su propuesta de recursos.

Haga clic en todos los puntos siguientes aplicables:

- Realizar un borrador de lista de recursos propuestos cuando se desea registrar información preliminar de recursos. Cuando los recursos sean aprobados y se obtengan, podrá sustituir los nombres de los recursos con marcador de posición por los nombres de los recursos reales. Puede incluso realizar asignaciones de tareas y programaciones de los recursos preliminares.
- Agregar recursos genéricos al proyecto cuando se usa Project Server y se desean agregar recursos con marcador de posición al grupo. Puede especificar las cualificaciones necesarias para una asignación de tarea, en lugar de la persona en sí necesaria en la asignación.
- Agregar recursos que no sean de la empresa al proyecto cuando los recursos que se desean no son recursos de empresa. Podrá reemplazarlos por recursos de empresa más adelante si es necesario.
- Agregar recursos de empresa al proyecto cuando se usa Microsoft Office Project Web Access 2003 y se desean agregar recursos que formen parte de los recursos de empresa de la organización. A continuación, estos recursos pueden programarse de forma más eficaz en los proyectos de la organización.
- **Agregar una nota de tarea, recurso, asignación o proyecto** cuando se desea escribir información sobre recursos determinados en la lista de recursos propuesta. Esta información puede

incluir suposiciones sobre puestos, conjuntos de cualificaciones, requisitos de disponibilidad, calidad , grado y marca.

• **Imprimir la lista de recursos** cuando se utilizó Project para realizar un borrador de la lista de recursos propuestos y para insertar las especificaciones en las notas de los recursos. Puede imprimir la **hoja de recursos** con notas para incluirla en la propuesta de recursos.

**O Obtener la aprobación de los recursos calculados** Envíe la propuesta de recursos a los participantes para obtener la aprobación de los cálculos de recursos.

Una vez identificados los tipos y cantidades de personas, equipo y recursos materiales que necesita para llevar a cabo el proyecto, es posible que tenga que obtener la aprobación de los patticipantes de la organización o de clientes externos para el personal y las adquisiciones. Si se trata de una licitación para el proyecto, el proceso siguiente puede ayudarle a establecer los requisitos, suposiciones y presupuesto de la propuesta:

- **Desarrollar la declaración de requisitos de recursos** Esta declaración debería especificar . los tipos, calidad y cantidad de recursos, así como las suposiciones sobre los recursos . La declaración de requisitos de recursos puede ser un copia impresa de la vista Hoja de recursos, junto con las notas sobre los recursos, si resulta apropiado.
- **Desarrollar la estrategia de personal** Teniendo en cuenta las directivas y procedimientos de la organización en lo referente a personal, desarrolle su estrategia para utilizar a los integrantes del grupo actuales, tomar prestados recursos de otros departamentos y contratar a nuevos integrantes para el grupo. Incluya sus criterios de entrevista y selección.<br>**1 Desarrollar la estrategia de adquisiciones** Teniendo en cuenta las directivas y
- **Desarrollar la estrategia de adquisiciones** procedimientos de la organización en lo referente a adquisiciones, describa su estrategia para adquirir mercancías y servicios externos, solicitar licitaciones y seleccionar los mejores contratistas, equipo y materiales para el proyecto.
- **Hacer que un experto revise la propuesta de recursos** Haga que un integrante del grupo o colega entendido y con experiencia revise la propuesta de recursos, junto con cualquier otra información necesaria sobre personal, adquisiciones o el proceso de propuesta
- **Enviar la propuesta de recursos para su aprobación** Esté preparado para suministrar más información a los participantes o cliente que evalúen la propuesta.

**E) Actualizar los cálculos de recursos basándose en la aprobación** Una vez obtenida la aprobación para usar recursos y recibida nueva información sobre ellos, puede actualizar las estimaciones de recursos.

Haga clic en todos los puntos siguientes aplicables:

- **Actualizar el borrador de lista de recursos** cuando se usa la **hoja de recursos** de Project para registrar la información preliminar sobre recursos. A continuación, cuando los recursos sean aprobados y se obtengan, podrá sustituir los nombres de los recursos con marcador de posición por nombres de recurso reales. Puede incluso realizar asignaciones de tareas y programaciones de recursos preliminares.
- **Agregar un recurso genérico al proyecto** cuando ·se usa Microsoft Office Project Professional 2003 y Project Server y se desean agregar recursos con marcador de posición especificando las cualificaciones necesarias para una asignación de tarea en lugar de la persona en sí **necesana.**
- Agregar recursos que no sean de la empresa al proyecto cuando los recursos que se desean no son recursos de empresa . Si fuera necesario, puede reemplazar estos recursos con recursos de la empresa más adelante.
- Agregar recursos de la empresa al proyecto cuando los recursos que se desean forman parte de los recursos de empresa de la organización.
- Reemplazar una asignación de recursos cuando se necesita actualizar la lista de recursos sustituyendo un recurso para reflejar los cambios realizados durante el proceso de aprobación.
- Quitar nna asignación de recursos cuando se tiene que actualizar la lista de recursos quitando recursos para reflejar los cambios realizados durante el proceso de aprobación.
- **Agregar una nota de tarea, recurso, asignación o proyecto cuando se desean usar notas de**  Project para insertar información sobre recursos determinados. Esta información puede incluir suposiciones sobre puestos, conjuntos de cualificaciones, requisitos de disponibilidad, calidad , grado y **marca.**
- Imprimir la lista de recursos cuando se utilizó Project para realizar un borrador de la lista de recursos propuestos y para insertar las especificaciones en las notas de los recursos. Puede imprimir la hoja de recursos con notas para incluirla en la propuesta de recursos.

# **Objetivo: crear el grupo del proyecto**

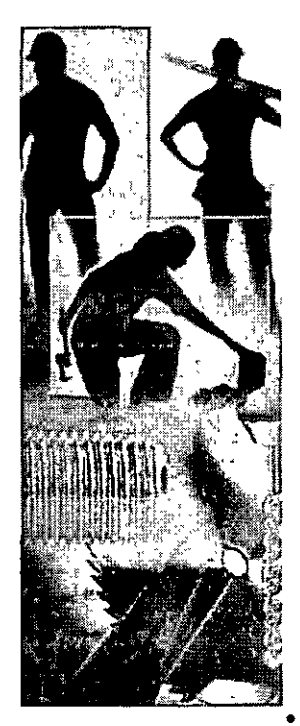

Una vez identificados, aprobados y obtenidos todos los recursos necesarios, se puede crear el grupo escribiendo la información sobre recursos en el plan del proyecto.

Sugerencia Este documento forma parte de una serie de artículos que describen una amplia variedad de actividades de administración de proyectos. Denominamos a estas actividades "objetivos" porque se organizan en tomo al ciclo de administración del proyecto: creación de un plan, supervisión y administración del proyecto, y cierre del proyecto. El ciclo de administración del proyecto se esboza en el mara del proyecto, en el que podrá encontrar un vínculo a un articulo sobre cada objetivo de administración de proyectos. La mayoría de los artículos incluyen vínculos a información de referencia o procedimientos que se realizan en Project o Project Server. Estos artículos sobre "objetivos" se han diseñado para ayudarle no sólo a usar Project sino también a entender mejor la administración de los proyectos.

**O** Agregar recursos al grupo del proyecto Si se utiliza Project Server, se pueden agregar recursos de empresa y detalles tales como grupo, tipo de recurso, aptitudes y capacidad máxima :

• Agregar recursos al proyecto para incluir recursos de empresa y

externos en el grupo.

• Agregar recursos mediante la función Crear equipo desde la empresa para reemplazar un recurso de empresa del proyecto por otro recurso de empresa (fuera del grupo actual) o por un **recurso genérico** .

*O* Establecer líneas de comunicación Si se usa Project Server, los integrantes del grupo y los participantes pueden colaborar en línea con Microsoft Office Project Web Access 2003 . Es posible que tenga que escribir sus direcciones de correo electrónico o sus cuentas de usuario de Microsoft Windows®.

**O** Agregar aptitudes de los recursos Cuando se agrega un campo personalizado para aptitudes de los recursos a la hoja de recursos, se pueden filtrar, ordenar o agrupar los elementos de este campo para identificar a los recursos por sus cualificaciones. Dependiendo de los requisitos de la organización puede que sea preciso utilizar códigos de cualificación.

- **Escribir aptitudes y características para los recursos que no pertenezcan a la empresa a** fin de crear y aplicar aptitudes para los recursos.
- Escribir aptitudes y características para los recursos de empresa cuando se usa Project Web Access 2003 y se desean definir cualificaciones de los recursos.

• Usar el Asistente para la sustitución de recursos cuando se utiliza Microsoft Office Project Professional 2003 y Project Server y se desea que Project asigne automáticamente los recursos a las tareas de uno o varios proyectos basándose en las demandas de cualificaciones de las tareas y en la disponibilidad de los recursos.

**O** Agregar una nota acerca de un recurso Las notas son una forma conveniente de incluir información complementaria sobre los recursos.

#### • **Agregar una nota de tarea, recurso, asignación o proyecto**

**O** Establecer los costos de recursos Una vez que inserte los salarios y tarifas de las personas, equipo y materiales, puede usar Project para crear un presupuesto o para realizar un seguimiento de los costos del proyecto.

Haga clic en todos los puntos siguientes aplicables:

- Insertar los salarios y las tarifas de los recursos para establecer las tarifas por hora, los costos por utilización (costo por uso: tarifa fija por el uso de un recurso que se puede aplicar en lugar de. o además de, una variable. Para los recursos de trabajo, el costo por uso se acumula cada vez que se utiliza el recurso. Para los recursos materiales, el costo por uso se acumula sólo una vez.)y otros gastos de recursos humanos y de equipo. Project puede calcular los costos totales por recursos, tareas asignadas y del proyecto completo. Puede introducir esta información durante el proceso de selección del personal necesario o la negociación con otros jefes acerca de recursos compartidos.
- Escribir los costos de los recursos materiales como suministros. Project puede calcular los costos totales de estos recursos materiales a partir de las tarifas y cantidades base que inserte.

**G** Establecer periodos laborables para el proyecto y los recursos Si desea establecer la disponibilidad de todos los recursos del proyecto así como de los recursos individuales, tendrá que establecer periodos laborables. Puede indicar vacaciones, programas de trabajo estándar y no estándar y unidades de recursos que difieran.

Haga clic en todos los puntos siguientes aplicables:

- Establecer los periodos laborables, días libres y vacaciones de los recursos individuales. Se pueden modificar los calendarios de recursos individuales para indicar programas no estándar, vacaciones, y otros tipos de tiempo libre.
- Establecer el periodo laborable para el calendario del proyecto a fin de ajustar el periodo laborable de un recurso para todo el proyecto. Puede cambiar las fechas en que el recurso inicia y finaliza el trabajo. Asimismo, puede cambiar la disponibilidad de las unidades dependiendo de los periodos, por ejemplo, cuatro carpinteros en primavera, ocho en verano y dos en otoño.
- Especificar la disponibilidad de los recursos para controlar cuánto tiempo está disponible un recurso de trabajo .
- Crear un proyecto administrativo para realizar un seguimiento del tiempo no dedicado al trabajo cuando se usa Project Professional y Project Server y se desea realizar un seguimiento de las vacaciones, bajas por enfermedad u otro tiempo no dedicado al trabajo en el proyecto.

**O Cambiar información sobre los recursos de empresa** Si utiliza Project Web Access y desea realizar cambios en la información sobre un recurso, por ejemplo, aplicarle un nuevo calendario, costos o cualificaciones, antes de poder guardar los cambios en ciertos tipos de información de recursos de empresa, como costos, cualificaciones o disponibilidad, deberá desproteger el recurso.

#### • **Modificar información sobre recursos de empresa**

# **Objetivo: compartir recursos entre proyectos**

Project facilita el uso compartido de recursos entre varios proyectos en los que se utilicen las mismas personas, materiales o equipo.

**0 Planificar qné recursos trabajan en distintos proyectos** Aprenda cómo el uso compartido de recursos puede ayudarle a administrar grupos e individuos que trabajen en varios proyectos.

Es raro que las personas estén asignadas a un proyecto desde el principio hasta el final sin ninguna otra responsabilidad adicional. Compartir recursos entre proyectos permite una mayor flexibilidad y control de la administración de los recursos. Si se da cualquiera de las condiciones siguientes en su situación, debería considerar compartir los recursos:

• **Proyectos que se solapan** Es posible que tenga que iniciar un nuevo proyecto antes de terminar el actual. Compartir recursos entre los archivos de los proyectos puede ayudarle a garantizar que los recursos no están sobreasignados. Si desea transferir datos de recursos, como costos salariales, de otro proyecto al nuevo, cree un fondo de recursos para facilitar la transferencia de datos del proyecto antiguo al nuevo.

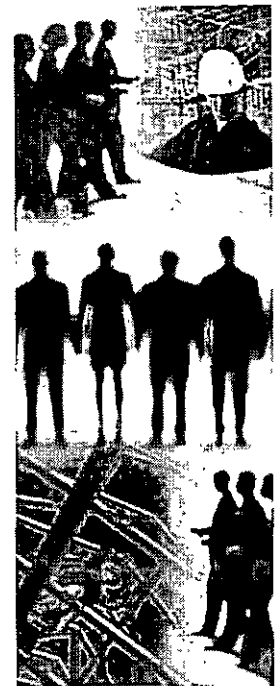

Si utiliza Project Professional, no usará un fondo de recursos, utilizará recursos de empresa para compartir recursos entre los proyectos.

• **Recursos organizados por grupo funcional.** Si necesita asignar recursos como auditores o contables que trabajen en muchos proyectos como parte de un proceso de administración, tiene sentido usar recursos para esas tareas. De este modo, el jefe del grupo funcional puede nivelar la carga de trabajo de los recursos y reemplazar o reasignar los recursos para cumplir la programación.

Si no importa qué recurso realice la tarea, los recursos pueden administrarse fuera del ámbito del proyecto para lograr una efectividad óptima en la programación. Pero si necesita mantener el control sobre quién hace cada cosa, puede establecer un proceso de cambio que le permita aprobar las asignaciones de los recursos antes de que ningún recurso sea asignado a un proyecto determinado.

• **Tener que pronosticar la carga de trabajo en muchos proyectos** Utilizar recursos puede ser muy eficaz para pronosticar las cargas de trabajo de las personas con descripciones de puesto de trabajo similares. Para designar los distintos niveles de experiencia necesarios para realizar una tarea, se pueden asignar recursos con nombres genéricos, como Arquitecto **1** y Arquitecto II.

El valor de sobreasignación para cada descripción de puesto de trabajo indica cuántos recursos de un tipo determinado se necesitan para realizar el trabajo programado en todos los proyectos. Por ejemplo, Una sobreasignación del 300% para Arquitecto l significa que necesitará 3 arquitectos junior para realizar el trabajo. De este modo, mientras perfecciona la lista de recursos, puede escribir nombres específicos para cada descripción de puesto de trabajo y reasignar el trabajo a los individuos en sí que lo realizarán.

**2 Compartir recursos entre provectos** Se pueden compartir recursos de otro plan de proyecto o de una archivo designado como fondo de recursos o, incluso se puede trasladar información sobre recursos de un proyecto a un nuevo archivo de fondo de recursos.

Haga clic en todos los puntos siguientes aplicables:

- Agregar recursos al proyecto si se usa Microsoft Office Project Web Access 2003 y se desea ver qué recursos están disponibles en la organización.
- Usar el Asistente para la sustitución de recursos cuando se desea asignar recursos a uno o varios proyectos basándose en las necesidades de cualificación de las tareas, las aptitudes de los recursos del fondo de recursos de la empresa y en la disponibilidad de esos recursos.
- Crear un fondo de recursos para compartir recursos entre proyectos cuando se utiliza Microsoft Office Project Standard 2003 y se desea utilizar recursos compartidos cuya información proviene de un archivo de fondo de recursos independiente.

### Objetivo: asignar recursos a las tareas

Ahora que la información de los recursos (recursos: personas, equipamiento y material que se utilizan para completar las tareas de un proyecto.) se ha incorporado al proyecto, se pueden asignar Jos recursos a tareas (tarea: actividad con un comienzo y un fin. Los planes de proyectos se componen de tareas.) específicas. A continuación, se puede comprobar si alguno de estos recursos se encuentra sobreasignado (sobreasignación: el resultado de asignar más tareas a un recurso de las que puede realizar en el período laborable disponible.) o infraasignado (infraasignación: asignar un recurso a un trabajo menos horas de las que está disponible.), agregar notas (nota: texto explicativo que se puede adjuntar a una tarea. un recurso o una asignación.) y comunicar asignaciones (asignación: recurso específico asignado a una tarea concreta.) a los integrantes del grupo.

O Asignar recursos Las asignaciones son asociaciones entre tareas específicas y los recursos necesarios para realizarlas. Es posible asignar más de un recurso a una tarea, y tanto los recursos de trabajo como los recursos de material se pueden asignar a tareas.

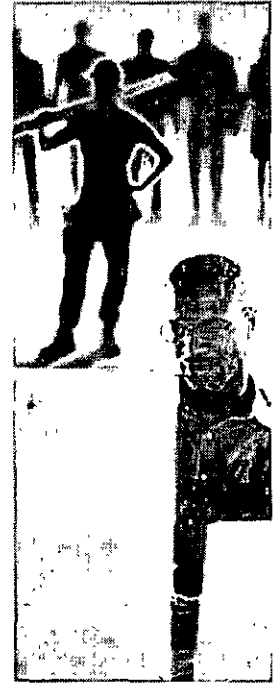

#### • Asignar un recurso a una tarea

 $\bullet$  Perfeccionar las asignaciones de recursos Se pueden realizar ajustes en las asignaciones realizadas, buscar las posibles sobreasignaciones y, tal vez, resolverlas mediante la redistribución (redistribuir: resolver conílictos y sobreasignaciones de recursos retrasando o dividiendo ciertas tareas. Cuando Project redistribuye un recurso, las asignaciones seleccionadas del recurso se distrihuyen y se vuelven a programar.) de los recursos.

Haga clic en el orden siguiente:

- l. Ver la disponibilidad de un recurso seleccionado cuando se desea encontrar recursos sobreasignados o infraasignados en un proyecto o entre diversos proyectos.
- 2. Revisar la carga de trabajo de los recursos para ver si las asignaciones que se acaban de hacer han producido sobreasignaciones o infraasignaciones.
- $3.$   $\blacktriangleright$  Ajustar la asignación de un recurso

Haga clic en todos los puntos siguientes aplicables:

- Asignar un recurso adicional a una tarea al ajustar una asignación, especialmente si otro recurso está sobreasignado o necesita ayuda para realizar una tarea a tiempo.
- Reemplazar una asignación de recursos para ayudar a equilibrar la carga de trabajo en asignaciones determinadas, algo que puede ayudar también a controlar los costos (costo:

costo total programado de una tarea, un recurso o una asignación o de todo el proyecto. En **ocac.;iones se deno111ina "costo actual <sup>1</sup> '. En Projecl:- los costos previstos se denominan nor111almente <sup>11</sup> presupucsto <sup>11</sup> .) cuando se sustituye un recurso caro por otro más barato; Además,**  se puede aumentar la calidad (calidad: grado de excelencia o estándares deseados en un producto, proceso o proyecto.), cuando es necesario, si se reemplaza un recurso de calidad inferior por otro de mayor calidad.

- **Quitar la asignación de un recurso** cuando un recurso está sobreasignado durante un periodo de tiempo.
- **Ajustar el tiempo que un recurso de trabajo emplea en realizar una tarea** mediante los perfiles de trabajo (perfil: modelo de cómo se distribuye el trabajo programado para una **asignación en el tiempo.** Utilice un perfil para controlar cómo Project programa el trabajo de un recurso. Entre los ciemplos de perfil pueden citarse: uniforme, creciente, decreciente, de campana y de campana achatada, entre otros.), que cambian la distribución del trabajo en el tiempo. Asimismo, se pueden aumentar o disminuir las unidades de asignación del recurso o hacer que el recurso comience antes en la asignación.
- **Ajustar el consumo de material en la asignación** mediante el ajuste del uso total de las existencias de un recurso material , aplicando perfiles de trabajo y controlando las fechas de inicio y finalización del periodo de asignación de un recurso material.
- 4. **Resolver sobreasignaciones de recursos mediante la redistribución** cuando se desea nivelar la carga de trabajo de los recursos. Redistribuir nuevas programaciones usando tiempo de demora (margen de demora: período de tiempo que se puede retrasar una tarea antes de que afecte a otras tareas o a la techa de fin del proyecto. La demora permisible es el periodo de tiempo que se puede posponer una tarea sin que suponga un retraso para otra tarea. El margen de demora total es el período de tiempo que se puede posponer una tarea sin que suponga un retraso de la fecha de fin del proyecto.) disponible, dividiendo tareas (tarea dividida: tarea cuya programación se **interrumpe.** Por ejemplo, una tarea de dos dias que no requiere un trabajo continuo se puede dividir de fonna que el primer día de trabajo se programe para el lunes y el segundo para el jueves.) y agregando retrasos hasta que las sobreasignaciones queden resueltas. Tenga en cuenta que la redistribución puede a menudo retrasar la fecha de finalización del proyecto.

**E** Agregar una nota sobre asignaciones de recursos Se puede adjuntar una nota, quizás para describir las limitaciones (delimitación: restricción. establecida en la fecha de comienzo o fin de una tarea. Puede especificar que una tarea comience o que no finalice despues de una fecha determinada. Las delimitaciones pueden ser tlexihles íno ligadas a una fecha concretal o inflexibles [ligadas a una fecha concreta].) o las suposiciones (suposiciones del proyecto: factores que. por motivos de **planeación. se consideran verdaderos, reales o ce11eros. Por lo general, las suposiciones conllevan un**  grado de riesgo.) del proyecto.

#### • **Agregar una nota a tareas, recursos o asignaciones**

**O Actualizar información de los recursos de un fondo compartido** Si se utiliza Microsoft Office Project Standard 2003 y recursos de un fondo de recursos o de otro proyecto, se puede actualizar la información de asignación de los recursos de modo que toda la información esté visible en el fondo de recursos o proyecto compartido. Esto puede ayudar al jefe del proyecto o al jefe de recursos a comprobar las sobreasignaciones en varios proyectos.

#### • **Actualizar información de los recursos de un fondo compartido**

**O Comunicar nuevas asignaciones** Se pueden comunicar los cambios de asignaciones a los recursos afectados imprimiendo informes de asignación o utilizando Microsoft Office Project Web Access 2003 (Project Web Access: interfaz de usuario basada en Web para tener acceso a la información que hay en Project Server.) para comunicar los cambios electrónicamente.

Comunicar los cambios de asignaciones a los integrantes del grupo

### ... **Planear los costos del proyecto**

Sin una clara comprensión de dónde se generan los costos de un proyecto, éste podría venirse abajo rápidamente y volverse económicamente inviable. Los costos se componen de todos los recursos necesarios para sacar adelante un proyecto, incluidos los recursos humanos y el equipamiento que realizan el trabajo y los materiales que se consumen para llevarlo a cabo.

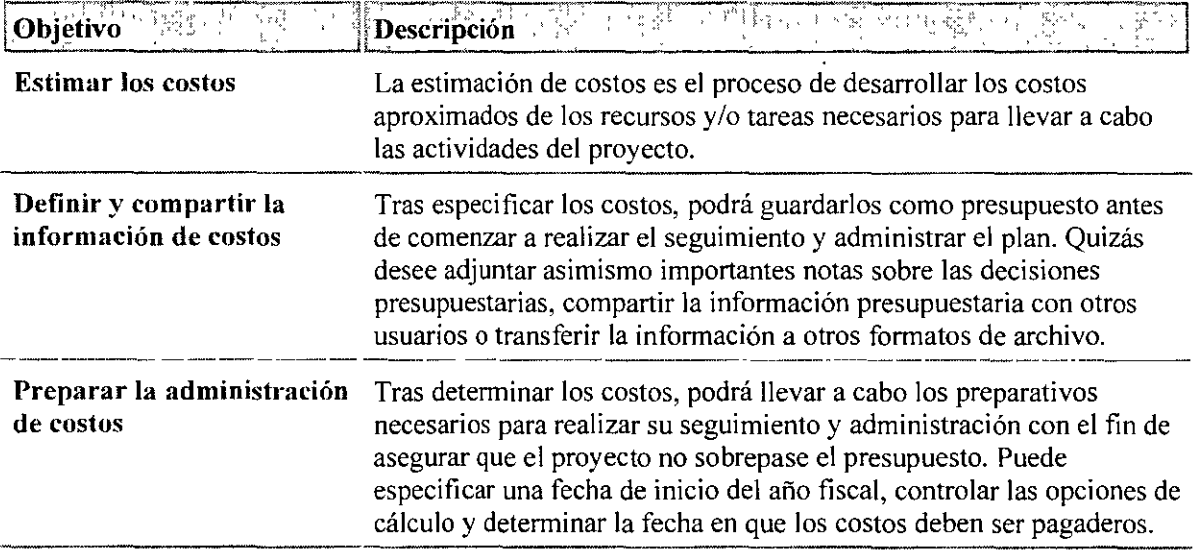

### Objetivo: calcular los costos

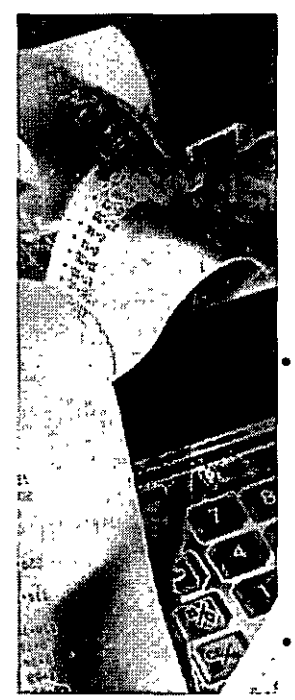

Project ayuda a desarrollar cálculos de costos para los recursos y tareas necesarios para realizar un proyecto. Para obtener estimaciones de costos realistas, se deben revisar los datos de historial para usar una base que permita insertar información de costos en Project. Después, se pueden revisar y ajustar los costos para crear un presupuesto exacto.

O Revisar los datos de historial Examinar el historial de costos de proyectos similares permite estimar mejor los costos del proyecto actual.

Revisar los costos totales de proyectos anteriores

**O** Insertar información de costos En Project, se pueden realizar estimaciones de costos insertando los costos de recursos (recursos: personas. equipamiento y material que se utilizan para completar las tareas de un proyecto.) ;de tareas o ambos.

Haga clic en todos los puntos siguientes aplicables:

• Establecer escalas salariales y tarifas de los recursos cuando se desea que Project calcule los costos totales de los recursos, de las tareas asignadas y del proyecto completo. Tendrá que introducir escalas salariales

y tarifas por utilización (costo por uso: tarifa fija por el uso de un recurso que se puede aplicar en lugar de, o además de, una variable. Para-los recursos de trabajo, el costo por uso se acumula cada vez que se utiliza el recurso. Para los recursos materiales, el costo por uso se acumula sólo una vez.)de recursos (recursos: personas. equipamiento y material que se utilizan para completar las tareas de un proyecto.), como personas o equipo.

- Establecer los costos fijos de las tareas por la utilización o adquisición de recursos, como equipo. Project puede, a continuación, incorporar estos costos fijos en el costo total del conjunto de tareas y del proyecto completo. .
- Establecer los costos de materiales cuando se piensan utilizar recursos consumibles, como suministros. Project puede calcular los costos totales de estos recursos materiales a partir de las tarifas base y cantidades que inserte.
- Cambiar las tablas de costos y salarios en una asignación de recursos cuando se quieren aplicar los sueldos de recursos que se escribieron en tablas de escalas salariales distintas.

**E Revisar los costos programados** Una vez insertados los costos de los recursos o de las tareas, o ambos, examínelos para ver si necesita ajustarlos a fin de cumplir sus objetivos de costos.

Haga clic en todos los puntos siguientes aplicables:

- Ver totales de costos para verificar los totales de costos que Project calculó, basándose en la información de costos que se insertó.
- Ver los escenarios mejor y peor para crear modelos de costos cuando se quiere analizar Ja información de costos e implementar escenarios hipotéticos .
- Exportar información de costos a Microsoft Office Excel o cualquier otro programa para analizar Jos detalles de los costos.

O Optimizar costos Antes de establecer Ja estimación de costos como presupuesto del proyecto, puede hacer ajustes finales en los totales de costos para garantizar que Jos cálculos son tan realistas como sea posible.

Haga clic en todos Jos puntos siguientes aplicables:

- Reemplazar una asignación de recursos por otro recurso más barato o que puede terminar el trabajo antes.
- Quitar la asignación de un recurso cuando menos personas pueden realizar el trabajo sin necesidad de más tiempo.
- Reducir los costos basados en tasas aplicando distintas escalas de sueldos para distintos tipos de trabajo o usando una calidad de materiales distinta.
- Reducir los costos fijos minimizando o eliminando gastos establecidos (como costos de viajes) que no son vitales para realizar una tarea.
- Encontrar gastos que superan el presupuesto aplicando un filtro de costo sobrepresupuestado, de modo que pueda centrarse rápidamente en Jos excesos de costos en las tareas o asignaciones.
- Quitar una tarea cuando ya no es necesaria.

# Objetivo: definir y compartir información sobre costos

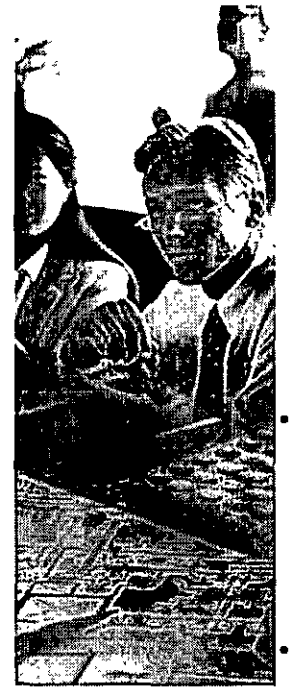

Una vez insertadas las tasas de costos, puede guardarlas como presupuesto antes de empezar a preparar y administrar el plan. Asimismo, es posible que desee adjuntar notas importantes sobre las decisiones relacionadas con el presupuesto, compartir la información del proyecto con otros o transferir Ja información a otros formatos de archivo.

**O** Agregar notas con información de costos Antes de guardar las estimaciones de costos como presupuesto con un plan previsto , puede adjuntar información relacionada con los costos a las tareas , los recursos o el proyecto completo.

• Agregar una nota a tareas, recursos o asignaciones

O Guardar Ja información de costos previstos Cuando las estimaciones sobre costos coinciden con Jos objetivos, se pueden establecer como presupuesto con un plan previsto. De este modo, se pueden comparar Jos costos reales con el plan original según progresa el proyecto.

• Guardar la información de costos con un plan previsto

**E** Imprimir o publicar los totales de costos Después de establecer un presupuesto, puede compartir la información sobre dicho presupuesto con Jos integrantes del grupo u otros participantes .

Haga clic en todos los puntos siguientes aplicables:

- Imprimir información de costos Para mostrar los costos totales de los recursos , las tareas o el proyecto (resumidos o distribuidos a lo largo del tiempo que dure una tarea) en una vista , un gráfico (diagrama: vista o parte de una vista que representa la información del proyecto de forma gráfica. Por ejemplo, la vista Diagrama de Gantt consta de una hoja y de un panel gráfico donde las tareas se representan en fonna de barras horizontales. )o un informe
- Publicar información del proyecto en Project Server Si el grupo usa Microsoft Office Project Web Access 2003 (Project Web Access: interfaz de usuario hasada en Web para tener acceso a la información que hay en Project Server.) para comunicarse, puede publicar la información más actual, incluidos los costos, en Project Server para que Jos otros integrantes puedan verla. Como Jos jefes de proyecto no son necesariamente administradores, es posible que tenga que pedir al administrador del servidor que lo haga por usted.
- Guardar la información del proyecto como páginn Web Si desea incluir Ja información de costos de Ja programación de un proyecto en un documento HTML o guardar Ja información como una página Web, puede exportar los datos del plan del proyecto al formato HTML .

÷.

O Exportar información de costos a otros programas Si su compañía usa otros programas para realizar un seguimiento de los costos, puede transferir la información de presupuestos de Project a dichos programas.

• Exportar datos de Project a otro formato de archivo

# Objetivo: prepararse para administrar los costos

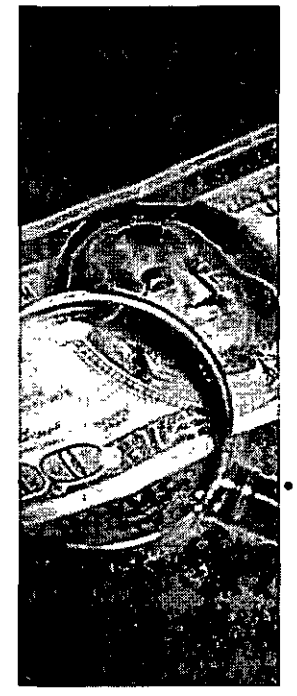

Una vez establecidos los costos (costo: costo total programado de una tarea, un recurso o una asignación o de todo el provecto. En ocasiones se denomina "costo actual". En Project. los costos previstos se denominan nonnaimcnte "presupuesto".), se pueden hacer los preparativos necesarios para realizar su seguimiento y administrarlos, a fin de garantizar que el proyecto se mantenga dentro de los límites del presupuesto . Se puede especificar una fecha de inicio para el año fiscal, controlar las opciones de cálculo y determinar cuándo se deben pagar los costos.

O Establecer el mes en que empieza el año fiscal Antes de empezar a realizar el seguimiento de los costos y de administrarlos, se puede establecer el mes en el que debería empezar el año fiscal para el proyecto actual.

• Establecer el mes en que empieza el año fiscal

**O** Controlar el cálculo de los costos Antes de empezar a realizar el seguimiento y administrar el plan de costos, se debe decidir cómo se desea calcular los costos, escribir los salarios predeterminados que Project debe aplicar a los recursos recién asignados y especificar la tasa por horas extras de cada uno de los recursos asignados.

- Cambiar el método de cálculo de los costos reales cuando se desea escribir o importar valores de costo real en lugar de dejar que Project los calcule.
- Cambiar las tasas estándar y por horas extra predeterminadas del proyecto cuando se desea que Project aplique automáticamente las tasas estándar y por horas extras predeterminadas del proyecto (como un salario mínimo) a los recursos recién contratados.
- Calcular los costos por horas extra cuando se desea que Project calcule los costos por horas extra basándose en las tasas de horas extra especificadas para cada recurso. De forma predeterminada, Project utiliza la tasa estándar de cada recurso asignado para calcular todo el trabajo necesario para realizar una tarea . Project no calcula el costo de las horas de trabajo adicionales usando las tasas de horas extra hasta que no se especifiquen esas horas como trabajo en horas extra.

**E** Definir cómo se acumulan los costos Especificar cuándo los costos reales se cargarán al proyecto (al principio, al final o durante el proyecto) puede ayudar a establecer un plan de flujo de caja.

### • Definir cómo se acumulan los costos

# Objetivo: supervisar los costos

Supervisar los costos de su proyecto es fundamental para el éxito financiero del mismo. La supervisión de costos implica la revisión periódica y repetitiva de la información básica de los costos, así como un análisis más detallado de la información de los costos.

Para mantener su proyecto dentro del presupuesto , puede que estime necesario identificar los problemas de costos revisando los costos totales y las variaciones de costos que se producen a lo largo del tiempo con el fin de realizar ajustes si es necesario.

**ORevisar los costos del proyecto** Examinando los costos totales actuales (costo programado o actual: último costo de las tareas, los recursos, las asignaciones y de todo el proyecto que se muestra en el campo de costo como costo o costo total. Se mantiene actualizada con los ajustes de costos que se realizan y con el progreso del proyecto.), reales (costo real: costo contraído realmente de una tarea. un recurso o una asignación hasta la fecha. Por ejemplo, si el único recurso asignado a una tarea cobra 20  $\epsilon$  por hora y ha trabajado dos horas, el costo real de dicha tarea hasta la fecha será de 40 €.), previstos (costo previsto: costo original del proyecto, el recurso y la asignación tal y como se muestra en el plan previsto. El costo previsto es una instantánea del costo en el momento en que se guardó el plan previsto.) y restantes (costo restante: costo estimado que todavía no se ha contraído en una

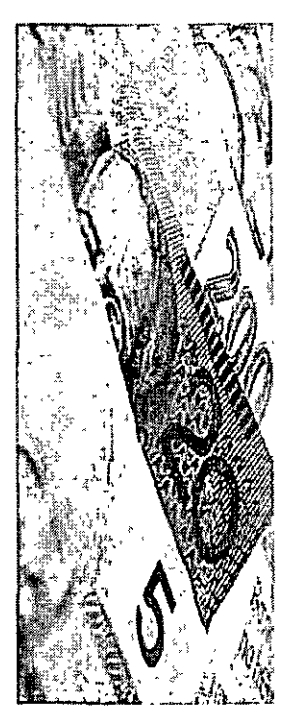

tarea, un recurso o una asignación.) del proyecto puede determinar si el proyecto se mantendrá dentro del presupuesto.

### • Ver los costos totales

&Revisar las variaciones de costos Si establece una línea de base para el proyecto, puede ver rápidamente si los totales de costos actuales (o previstos) varían con respecto a los costos presupuestados para las tareas , los recursos o las asignaciones

### • **Ver variaciones de costos**

**Oldentificar los costos que están por encima del presupuesto** Si establece una línea de base para el proyecto, puede centrarse rápidamente en las tareas o recursos cuyos costos exceden Jos previstos.

### • **Buscar costos que excedan el presupuesto**

**C**Analizar el rendimiento de los costos Mediante el análisis de valor acumulado para comparar el avance y los costos previstos con el avance y los costos reales hasta la fecha de las tareas que tienen recursos asignados, podrá saber si se quedará sin presupuesto antes de completar las tareas.

### • Analizar el rendimiento del proyecto mediante el análisis del valor acumulado

**0Analizar o modelar** costos Si utiliza Project Server, puede analizar los costos tanto de un proyecto como entre varios proyectos usando el Analizador de la cartera de proyectos y el Modelador de la cartera de proyectos.

Analizar o modelar datos de proyectos

 $\overline{a}$ 

# Objetivo: ajustar los costos para mantener el proyecto dentro del presupuesto

Imagine que ha descubierto un problema con el presupuesto del proyecto. ¿Y ahora qué? Una vez identificado un problema en el presupuesto, puede iniciar acciones correctivas usando Project para resolver el problema y volver a optimizar la programación para los costos.

0Determinar en qué grado afecta la calidad a los costos Piense en las opciones que tiene si debe reducir los costos.

Si se acumulan costos que superen el límite de su presupuesto , debe decidir qué acciones emprender para mantener los costos bajo control. Los cambios en la programación que realice para cumplir el presupuesto dependen de lo que estime que es más importante. Puede sacrificar la calidad usando recursos menos caros, como personas con menos experiencia o materiales de menor calidad, y puede cambiar el alcance del proyecto y sencillamente quitar algunas de las tareas que se debían llevar a cabo.

O bien, puede ser mejor aumentar el gasto en recursos de calidad si dichos recursos le servirán de ayuda para completar las tareas o el proyecto en un tiempo significativamente menor, lo que podría reducir los costos.

Independientemente de las acciones que emprenda para reducir los costos, asegúrese de pensar en los efectos que tendrán en otras tareas, recursos y en

las entregas (resultado: elemento o producto medible y tangible que debe producirse para completar un proyecto o parte de un proyecto. Normalmente, el grupo de proyecto y los participantes acuerdan los resultados del proyecto ames de que éste comience.) del proyecto. Es posible que también sea necesario renegociar los niveles de calidad con los clientes y los directivos (participantes: personas y organizaciones que están involucradas de fonna activa en el proyecto o cuyos intereses pueden verse afectados por el proyecto.).

### GOptimizar el plan para cumplir el presupuesto

Haga clic en los vínculos que procedan:

- Quitar una asignación de recursos para eliminar los costos de un recurso concreto.
- Reemplazar una asignación de recursos con otra que requiera un menor gasto o que permita realizar el trabajo más rápido, reduciendo así la cantidad de trabajo necesaria para completar la tarea.
- Reducir las tasas de pago y las tarifas de los recursos aplicando una tasa distinta que puede facturar una persona por los distintos tipos de trabajo o usando materiales de otra calidad.
- Reducir los costos fijos de las tareas si desea reducir o eliminar los gastos que no son cruciales para completar una tarea, como los costos de viaje o de impresión.
- Reducir los costos de materiales asociados con los materiales consumibles, como los de cemento o maquinaria.
- Quitar las tareas opcionales o las que no tendrán un impacto negativo en el proyecto si se quitan.

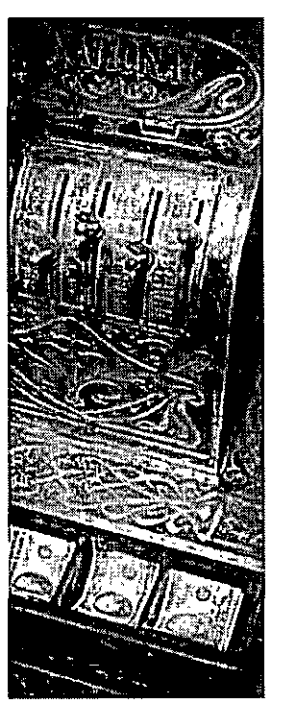

• Modificar una duración si desea reducir el alcance de una tarea concreta.

**E**Agregar notas sobre los ajustes de costos Puede mantener un registro de las decisiones tomadas para cumplir el presupuesto establecido.

• **Agregar una nota a las tareas, los recursos o las asignaciones** 

0Examinar los efectos de la optimización de costos Puede que desee examinar el efecto que surtirán los cambios realizados en los recursos, fechas, costos y otros proyectos.

Haga clic en los vínculos que procedan:

- Mostrar la ruta crítica para asegurarse de que no se ha pospuesto la fecha de finalización del proyecto y de que las tareas no críticas no se han convertido en tareas críticas innecesariamente.
- Revisar los costos totales para comprobar el estado general de sus costos por tarea, por recurso, por asignación o por proyecto.
- Revisar la carga de trabajo de los recursos para verificar que no ha sobreasignado ni infraasignado recursos al cambiar la asignación de las tareas.
- Comprobar el impacto sobre otros proyectos si su proyecto tiene dependencias externas .
- Comparar la información de las tareas y los recursos revisando en un informe detallado las diferencias existentes entre la versión actual y una versión anterior del mismo proyecto.
- Analizar o modelar costos tanto de uno como entre varios proyectos usando el Analizador de la cartera de proyectos y el Modelador de la cartera de proyectos.

GGuardar un presupuesto con los ajustes de costos Puede que sea necesario que agregue los ajustes realizados en el plan previsto.

• **(;uardar o actualizar un plan previsto** 

**O Comunicar el plan al equipo** Puede informar de los cambios efectuados en el plan de manera electrónica o impresa.

Comunicar los cambios de las asignaciones a los miembros del equipo

### ... **Planear la calidad y los riesgos**

La calidad es un aspecto básico que afecta directamente a los clientes o usuarios. Sin un plan de administración de riesgos, el proyecto puede sufrir problemas inesperados.

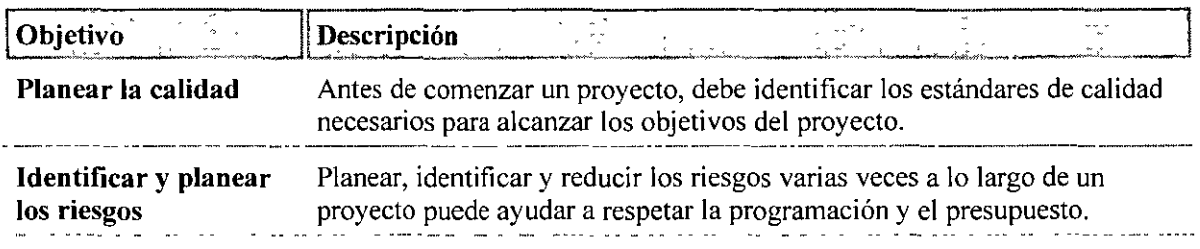

## **Objetivo: responder a los cambios en el alcance**

Una vez empezado un proyecto, puede ser necesario aumentar o reducir el alcance . Cambiar el alcance significa normalmente que el producto que está creando deberá contener más o menos características o servicios. También se refiere a agregar más o menos pasos en el proyecto para obtener el mismo producto final.

Un cambio en el alcance puede afectar al programa, los costos y la calidad del proyecto. Por ejemplo, si un contratista de un proyecto de construcción requiere un cambio en el diseño, el jefe de proyecto debe evaluar el impacto que ejercerá en el programa, los costos y la calidad del proyecto.

**O Ajustar la lista de tareas** Cambiar el alcance puede hacer que sea necesario ajustar el número o la duración de las tareas, dividir las tareas grandes en otras más pequeñas y ajustar las delimitaciones de las tareas para poder cumplir el programa.

Haga clic en los vínculos que procedan:

- **Insertar una nueva tarea** si aumenta el alcance del proyecto.
- **Quitar una tarea** si se reduce el alcance del proyecto. O bien, si aumenta el alcance o cambia su centro de interés, puede quitar una tarea y reemplazarla con una tarea más amplia o con otra tarea.
- **Modificar la duración de una tarea** si los cambios en el alcance afectan a la cantidad de tiempo necesaria para llevar a cabo una tarea.

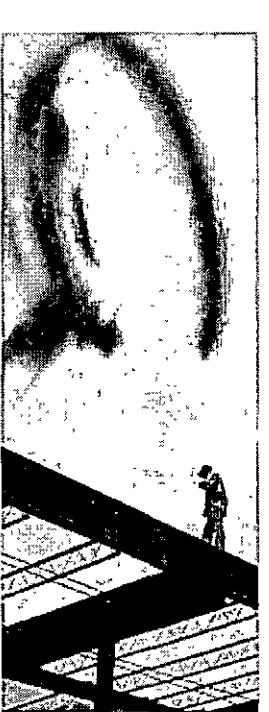

Cambiar una delimitación de tarea para influir en la programación de las tareas. Las tareas delimitadas para comenzar o finalizar en detenninadas fechas, por ejemplo, pueden hacer necesario que se revise y modifique su configuración.

**O**Ajustar los recursos Si cambia el alcance del provecto, ajuste cómo y cuándo se asignan los recursos a las tareas. Por ejemplo, puede asignar más recursos a una tarea, reemplazar los recursos por otros más eficientes o hacer que los recursos trabajen más horas.

Haga clic en los vínculos que procedan:

- Asignar más recursos a las tareas si aumenta el alcance del proyecto.
- Reemplazar una asignación de recursos asignando un recurso que trabaje con más eficiencia o que tenga un mayor nivel de cualificación si aumenta el alcance del proyecto. O bien, si se reduce el alcance de su proyecto, puede que ya no esté justificado el costo de un trabajador altamente cualificado.
- Ajustar el tiempo que un recurso de trabajo dedica a una tarea cuando cambia el alcance del proyecto. Los recursos pueden necesitar dedicar menos tiempo a las tareas para reducir el alcance de la tarea o más tiempo para aumentar el alcance o la calidad de una tarea.
- Agregar, cambiar o quitar una nota de recurso para documentar los cambios efectuados en el alcance del proyecto.

**E**Ajustar los costos Puede que sea necesario examinar y ajustar los costos asociados con el proyecto y sus tareas.

Haga clic en los vínculos que procedan:

- Cambiar las tablas de tasas de costo en una asignación de recursos para reducir sus costos generales sin recortar las tareas.
- Ajustar el costo fijo de una tarea o proyecto usando equipos o materiales de un nivel inferior.

OEvaluar el impacto en otros proyectos Puede verificar que los ajustes realizados no perjudicarán a otros proyectos.

Haga clic en los vínculos que procedan:

- Probar los efectos de los cambios en la programación usando gráficos y tablas, tanto dentro de un proyecto como entre varios de ellos.
- Actualizar la información de las asignaciones en el fondo de recursos para que otros proyectos que usen el fondo de recursos dispongan de la infonnación más actualizada.
- Comprobar el impacto sobre otros proyectos para verificar que los ajustes realizados en respuesta a los cambios del alcance no causan problemas en las tareas dependientes de otros proyectos.
- Revisar la carga de trabajo de los recursos para asegurarse de que después de reasignar las tareas no se han creado sobreasignaciones ni infraasignaciones.
- Comparar dos versiones de un proyecto usando un informe detallado. Puede examinar las diferencias existentes entre una versión actual y otra previa del mismo proyecto, o entre la versión actual y la versión proyectada de ese proyecto.

0Comuuicar los cambios de las asignaciones a los recursos Después de cambiar el alcance, deberá informar de los cambios realizados a las demás personas del equipo.

Comunicar los cambios de las asignaciones a los miembros del equipo

### ... **Planear la comunicación y la seguridad**

La comunicación y la seguridad son aspectos fundamentales que se deben tener en cuenta a la hora de crear un grupo que colabore adecuadamente.

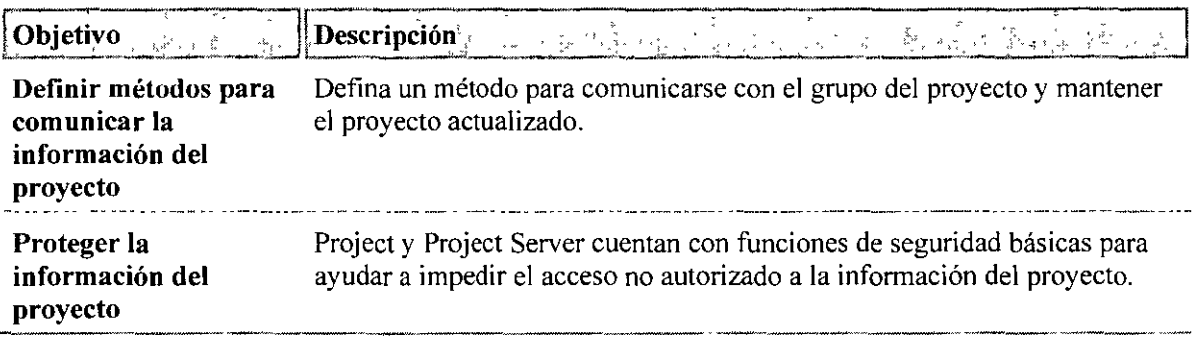

# **Objetivo: identificar los nuevos riesgos**

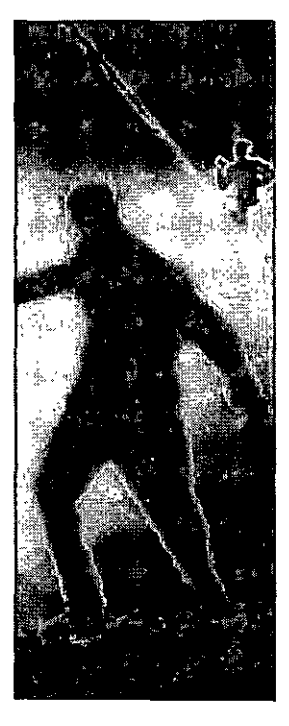

Un riesgo es un evento o situación que, en caso de producirse, podría tener un impacto negativo en un proyecto. La administración de riesgos es el proceso de identificar, minimizar y controlar los riesgos conocidos para aumentar las posibilidades de cumplir los objetivos del proyecto. Por ejemplo, un fabricante de bicicletas diseña un nuevo modelo que utiliza nuevos materiales compuestos. Si el fabricante no tiene la seguridad de que el nuevo material aguantará largos recorridos, puede aumentar el riesgo de que el proyecto no tenga éxito y no resulte rentable. Desarrollar e implementar una estrategia de administración de riesgos dirigida a reducir los daños y llevar a cabo una supervisión continua del proyecto para detectar nuevos riesgos puede ayudar a que el proyecto cumpla la programación prevista.

**0Jdentificar las tareas de alto riesgo** Examine las tareas que tienen más probabilidades de tardar más tiempo del previsto en llevarse a cabo, de finalizar después de las fechas de finalización previstas, de retrasar el comienzo o la finalización de otras tareas o de hacer que el proyecto finalice con retraso.

- Mostrar tareas con duraciones estimadas para ver las tareas que tienen información pendiente. Las tareas de duración incierta aumentan la incertidumbre al establecer la fecha de finalización del proyecto.
- Mostrar tareas de larga duración para ver las tareas en las que los retrasos en la programación o.Jos aumentos de costos pueden ejercer una influencia significativa en la fecha de finalización del proyecto o en el costo total.
- Mostrar la ruta crítica para ver las tareas críticas que corren el riesgo de alargarse (posposición: período de tiempo que se ha retrasado una tarea de su plan previsto original. La posposición es la diferencia entre la fecha de comienzo o de fin programada para una tarea y la fecha prevista de comienzo o de fin.), lo que podría retrasar la fecha de finalización del proyecto.
- Mostrar tareas con dependencias externas para ver las tareas que podrían retrasarse a causa de otras tareas externas al proyecto, aumentando así el riesgo de no cumplir la fecha de finalización del proyecto.
- Revisar las delimitaciones de las tareas para ver las tareas que tienen una delimitación y deben comenzar o terminar en una fecha determinada o próxima a ella, y para ver las tareas cuyas fechas de comienzo y finalización no puede recalcular Project se producen cambios en la programación.
- Comprobar las tareas que van por detrás de la programación para ver las tareas cuyo progreso real va por detrás del progreso planeado, lo que puede provocar el retraso de la fecha de finalización del proyecto.

**@Identificar los riesgos de los presupuestos** Ver y gestionar las tareas que superan el presupuesto, que posiblemente vayan a exceder su presupuesto o que probablemente hagan que todo el proyecto supere el presupuesto establecido.

- Revisar los costos totales para comprobar el estado general de los costos por tarea, por recurso, por asignación o por proyecto.
- Buscar costos que excedan el presupuesto para ver las tareas o asignaciones cuyos costos superan el presupuestado, lo que podría poner en riesgo el cumplimiento del presupuesto general del proyecto.
- Ver variaciones de costos para comparar los costos previstos de las tareas, recursos o asignaciones con los costos reales.
- Analizar los costos usando informes de tablas y gráficos dinámicos PivotChart® y PivotTable® para uno o varios proyectos.

&Identificar los riesgos de los recursos Su proyecto puede correr riesgos si utiliza recursos altamente especializados o que sólo los ofrecen pocos proveedores, si los recursos no se utilizan eficientemente o si trabajan en varios proyectos al mismo tiempo.

Haga clic en los vínculos que procedan:

- Identificar recursos con cualificaciones especiales para ver qué recursos poseen cualificaciones que hacen que sea dificil sustituirlos.
- Identificar materiales con un solo proveedor para ver qué materiales pueden retrasar el proyecto si el proveedor no puede entregarlos a tiempo.
- Comprobar si hay recursos sobreasignados o infraasignados para revisar la cantidad total de trabajo asignada a cada recurso para asegurarse de que no es ni excesiva ni insuficiente.

• Identificar problemas de asignación de recursos en varios proyectos para ver qué recursos están trabajando a su nivel máximo de disponibilidad o por encima de él.

0Definir sus riesgos Después de identificar los posibles riesgos, puede usar Microsoft Office Project Web Access 2003 para recopilar la información de los riesgos y así poder analizar el impacto de los riesgos si se producen.

• Crear un nuevo riesgo

# Objetivo: controlar los riesgos del proyecto

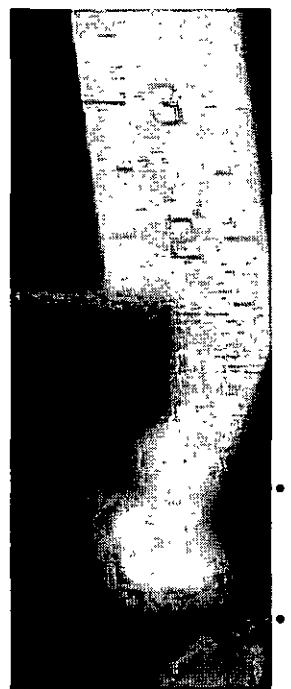

Una vez que se ha producido un evento de riesgo, puede que sea necesario que responda al riesgo para controlar el impacto que puede tener en el proyecto. Los riesgos más graves son aquellos que suponen una amenaza para retrasar las fechas de finalización de tareas , fases o del propio proyecto; aumentar el presupuesto.; desbordar los recursos ; o todos estos problemas a la vez.

0Responder a los eventos de riesgo Para mantener el control del proyecto después de que se produzca un evento de riesgo, puede responder administrando el área del proyecto que se ha visto afectada.

Responder u los cambios en el alcance quitando características o servicios previstos.

• Volver a poner las tareas, las fases o el proyecto en las fechas previstas ajustando el programa para que determinadas tareas, fases o hitos comiencen y finalicen en sus fechas de comienzo y finalización originales.

• Mantener los costos dentro del presupuesto ajustando los costos de tareas y recursos concretos de manera que el conjunto del proyecto siga cumpliendo el presupuesto.

• Optimizar el plan del proyecto para los recursos ajustando el uso de recursos de manera que estos no estén sobreasignados ni infraasignados .

0Supervisar el estado de los riesgos A veces, los problemas afrontados se repiten; pocas cosas se arreglan para siempre. A medida que progrese su proyecto, debe administrar periódicamente los riesgos conocidos examinándolos de nuevo y controlando o cambiando la probabilidad de que se materialicen esos riesgos.

### Ver y modificar riesgos

**OEstar atento por si se producen nuevos riesgos** Administrar el riesgo implica controlar los riesgos conocidos, así como estar alerta ante la aparición de nuevos riesgos. Examinar los riesgos antiguos y estar prevenido ante otros nuevos es una actividad cíclica que no debe interrumpirse hasta que el proyecto haya finalizado.

• **Identificar los nuevos riesgos** 

### ... **Optimizar un plan de proyecto**

Cuando el proyecto haya comenzado, puede que sea necesario revisar el desarrollo del mismo y ajustar las tareas, los recursos o los costos.

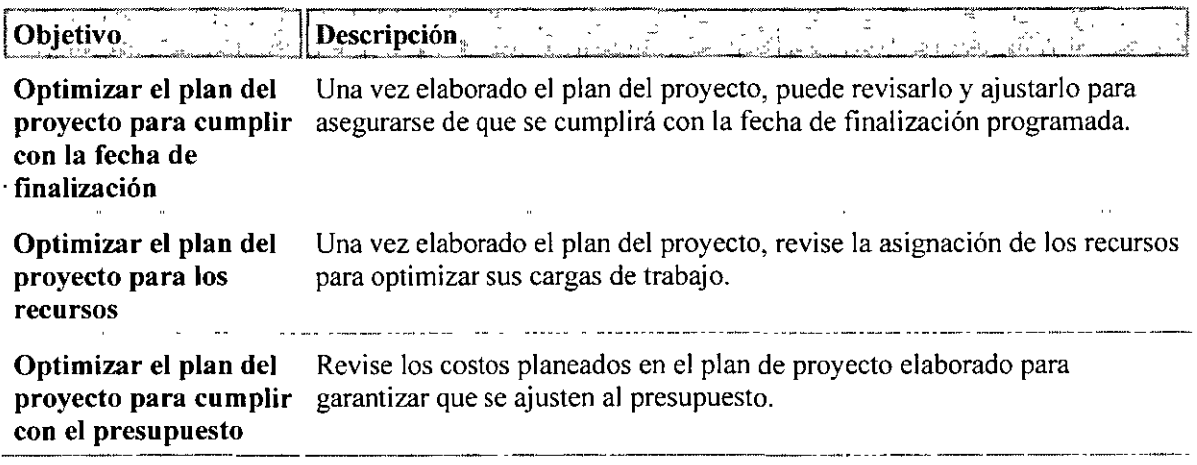

### ... **Distribuir un plan de proyecto**

Mantenga informados a los participantes e integrantes del grupo proporcionándoles acceso a las vistas y los informes impresos o en pantalla.

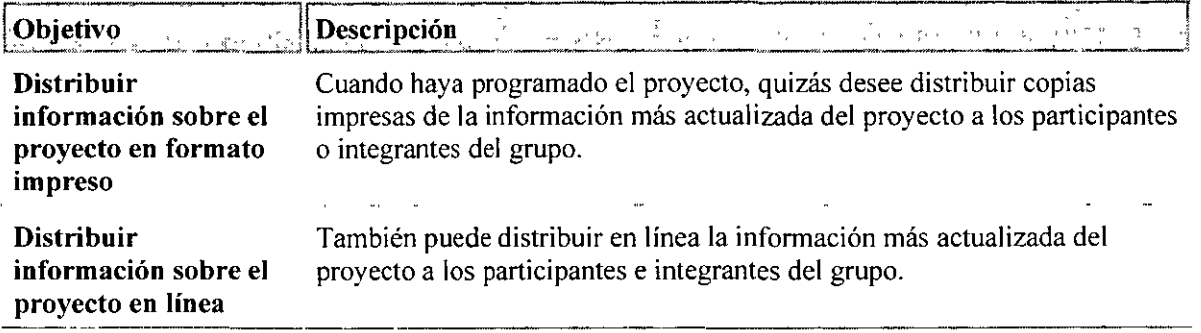

**Controlar y administrar un proyecto** 

### • **Realizar un seguimiento del progreso**

Seleccione los elementos de los que desee realizar un seguimiento, elija el método de seguimiento y, a continuación, comience a supervisar el progreso del proyecto.

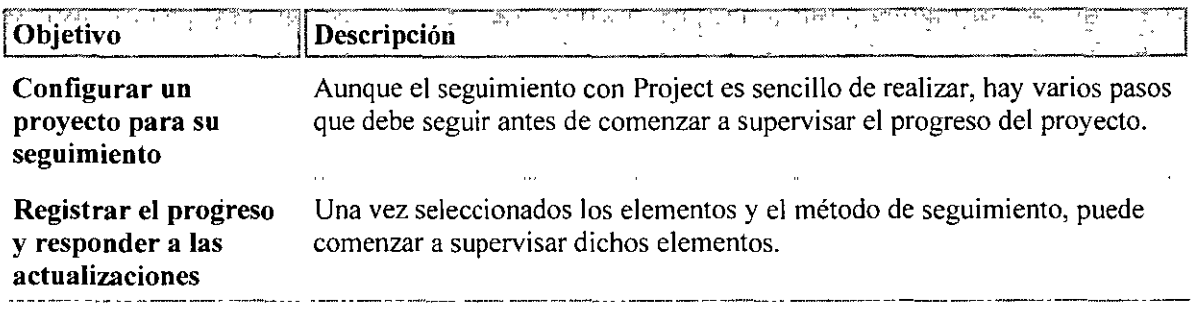

### • **Administrar una programación**

Para administrar un proyecto, identifique los problemas, ajuste la programación e informe del progreso a los participantes e integrantes del grupo.

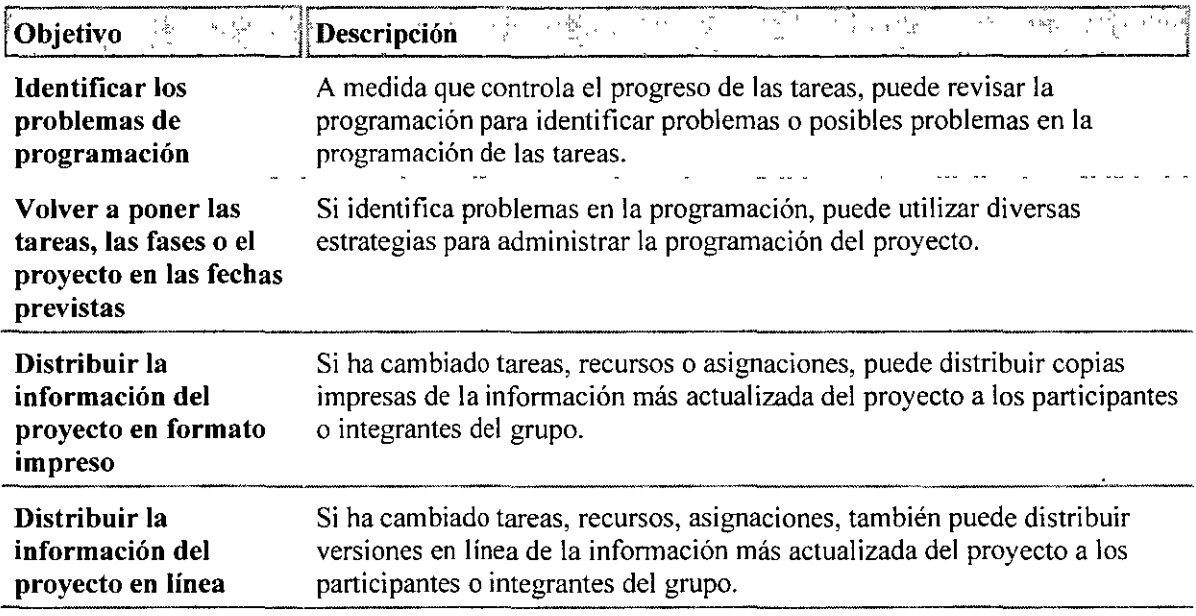

### ... **Administrar los recursos**

Administre los recursos controlando su progreso, identifique y resuelva los problemas de asignación, administre los recursos compartidos e informe del progreso del proyecto a los participantes e integrantes del grupo.

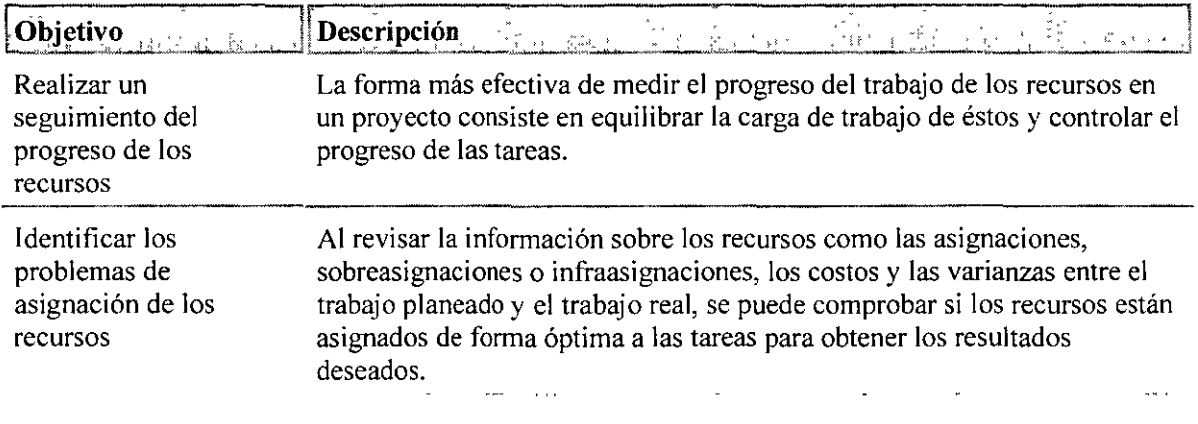

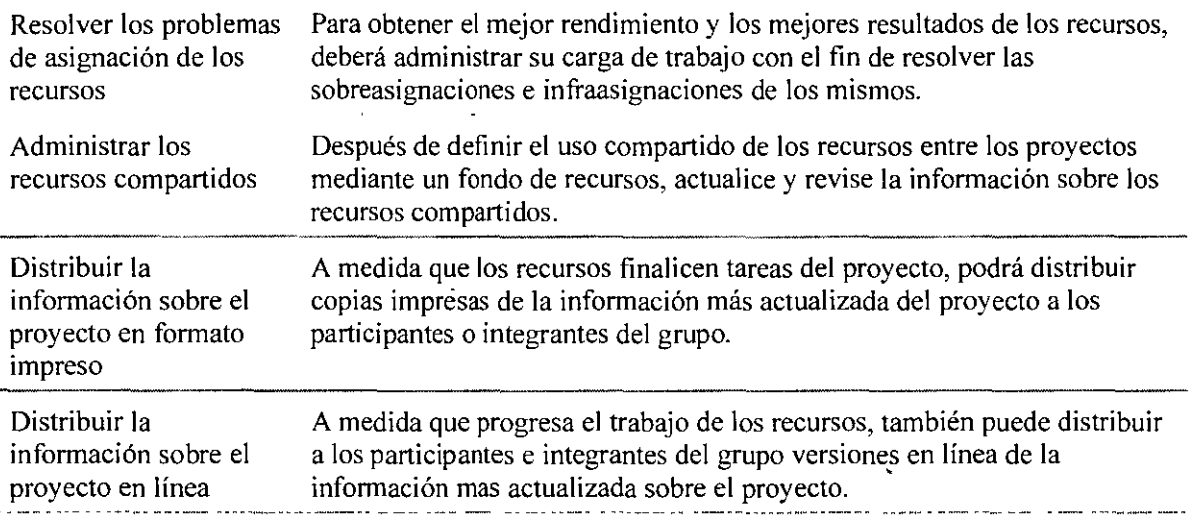

### <sup>v</sup>**Administrar los costos**

La administración de costos consiste en mantener éstos dentro del presupuesto. Se componen de todos los recursos necesarios para sacar adelante un proyecto, incluidos los recursos humanos y el equipamiento que realizan el trabajo, y los materiales que se consumen para llevarlo a cabo.

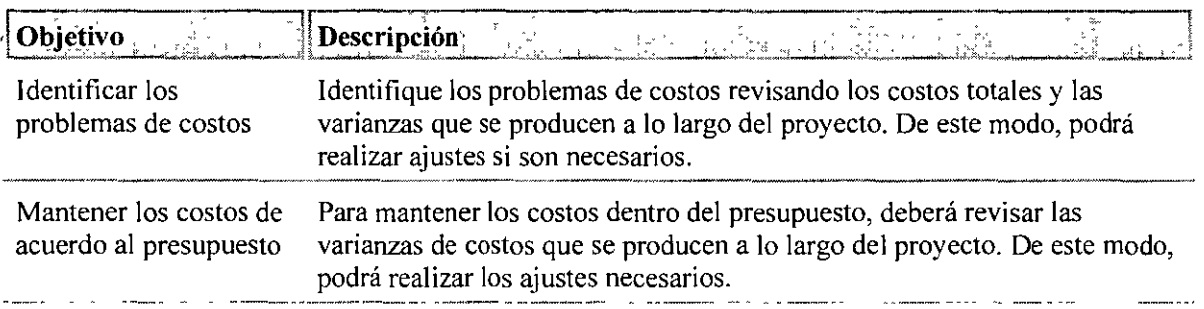

### ... **Administrar el alcance**

El alcance de un proyecto consiste en los productos o servicios que se deben proporcionar y el trabajo requerido. A medida que avanza el proyecto, es posible que algunos componentes del producto o servicio necesiten ajustes o deban ser eliminados.

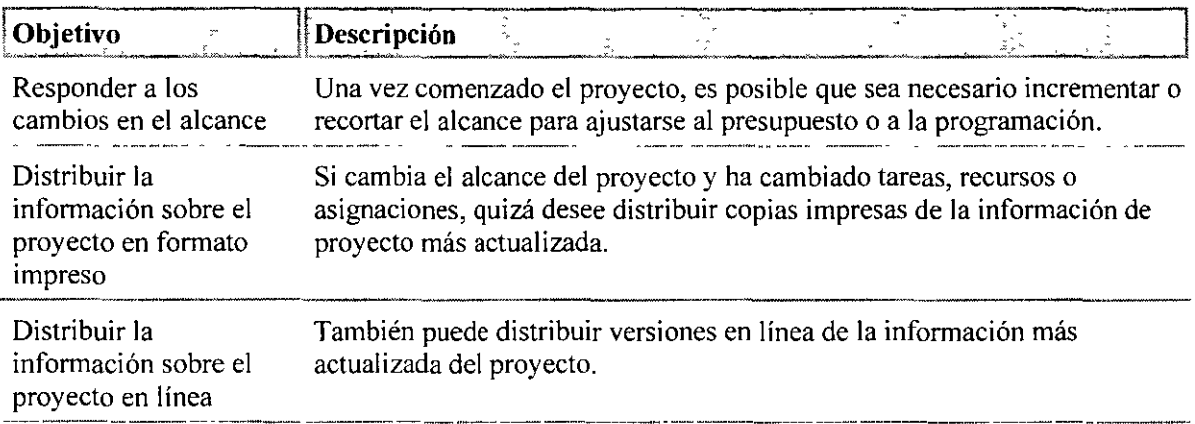

### ,.. **Administrar los riesgos**

Identifique los posibles puntos conflictivos anticipando los riesgos y respondiendo a los eventos de riesgo, e informe del progreso del proyecto a los participantes e integrantes del grupo.

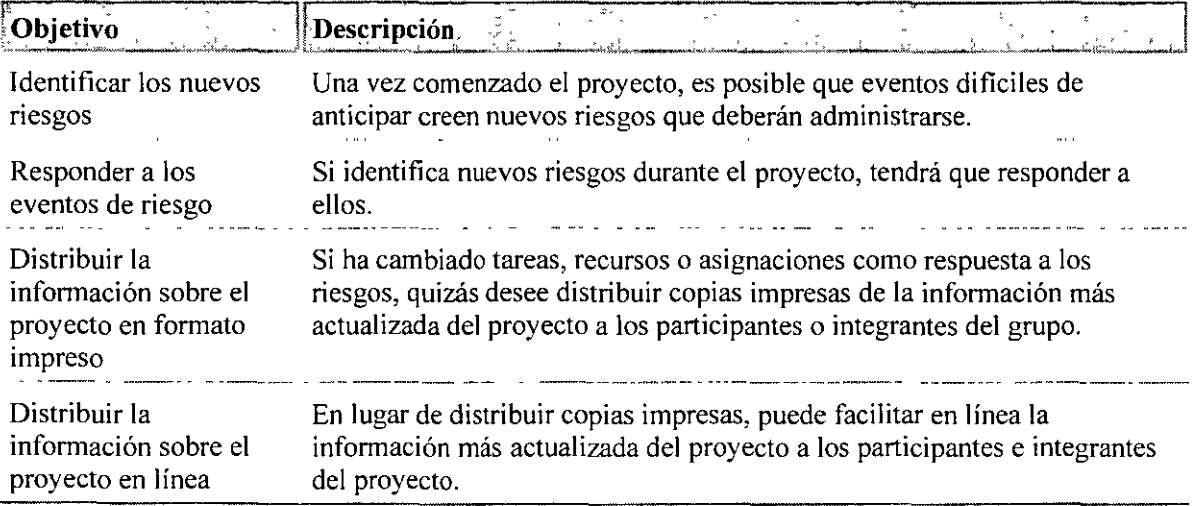

### **"Informar del estado del proyecto**

Mantenga informados a los participantes e integrantes del grupo proporcionándoles acceso a vistas e infonnes impresos o en línea.

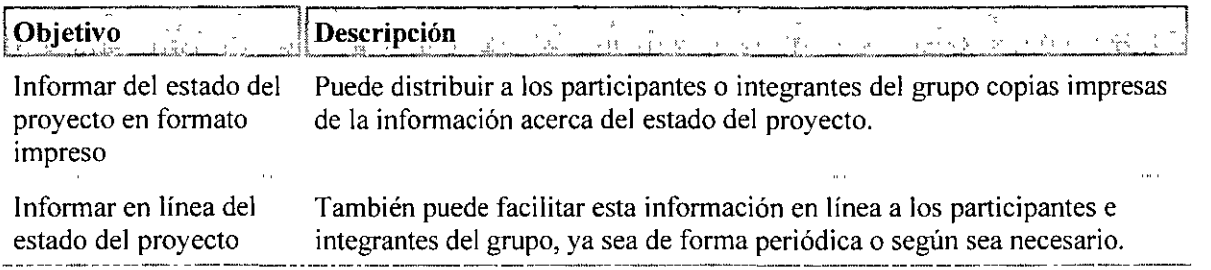

### **Cerrar un proyecto**

### **"Revisar la información final del proyecto**

Cuando el proyecto finaliza, es un buen momento para celebrar una reunión con los participantes e integrantes del equipo, analizar lo que ha ido bien y lo que no, y elaborar infonnes y vistas finales, ya sea impresos o en línea.

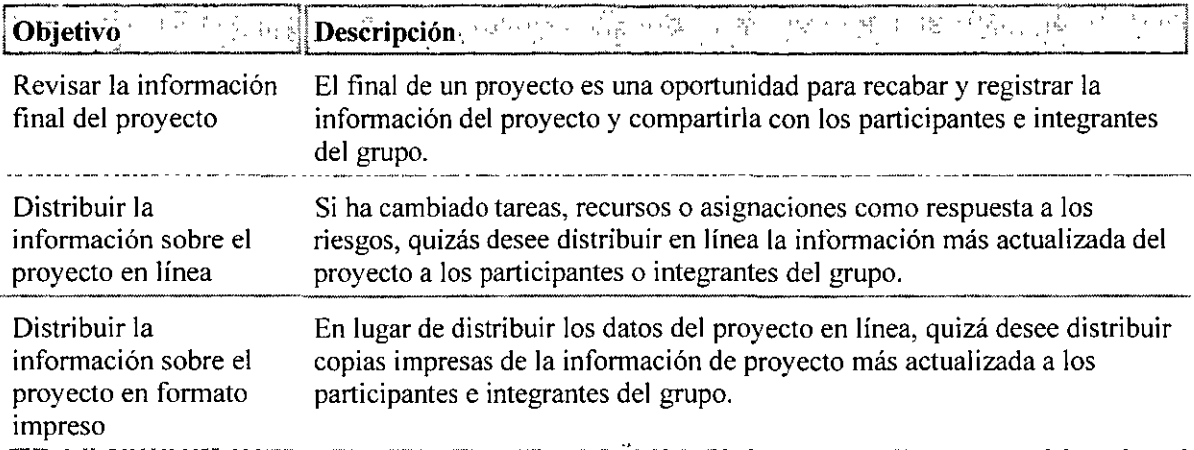

### **vGlosario**

**administrador:** configura y administra las cuentas de usuario, asigna los permisos y ayuda a los usuarios con problemas de acceso al servidor o a la red. Esta persona también puede administrar y personalizar distintos elementos en Project Professional y Project Server.

**alcance** ámbito: combinación de todos los objetivos y las tareas del proyecto y el trabajo necesario para llevarlos a cabo.

**asignación:** recurso específico asignado a una tarea concreta.

**búfer** (tiempo de margen de flexibilidad: tiempo adicional que se agrega a Ja duración programada de una tarea o proyecto para reflejar posibles incrementos en el tiempo real requerido para finalizar Ja tarea o proyecto.)

**calendario:** mecanismo de programación que detennina el período laborable para recursos y tareas. Project utiliza cuatro tipos de calendarios: calendario base, calendario de proyectos, calendario de recursos y calendario de tareas.

**calendario del proyecto:** calendario base utilizado por un proyecto.

**calendario de recursos:** calendario en el que se especifica el período laborable y no laborable de un único recurso. El calendario del recurso difiere del calendario base en que éste último especifica el período laborable y no laborable para más de un recurso.

**calidad:** grado de excelencia o estándares deseados en un producto, proceso o proyecto.

**campo:** ubicación en una hoja, un formulario o un gráfico que contiene un detenninado tipo de infonnación acerca de una tarea, un recurso o una asignación. Por ejemplo, cada columna de una hoja es un campo. En un fonnulario, un campo es un cuadro con nombre o un Jugar en una columna.

**campo Indicadores:** campo con un indicador gráfico que proporciona infonnación sobre el estado de una asignación, un recurso o una tarea. Por ejemplo, un indicador de marca de verificación indica que una tarea se ha completado.

**capacidad máxima:** porcentaje máximo o número de unidades que tiene un recurso para ser programado en cualquier tarea. El valor de capacidad máxima indica Ja capacidad más alta para trabajar que tiene un recurso. El valor predeterminado es 100 por ciento.

**clase:** rango o categoría asignada a un recurso material que denota un uso funcional pero no un nivel de calidad. Un recurso de clase baja no es necesariamente un recurso de baja calidad.

**códigos de cualificaciones:** tipo de código de esquema de empresa que pennite especificar las cualificaciones que posee un recurso.

DEC-FI - 62 -

**costo total:** costo calculado de un proyecto, una tarea, un recurso o una asignación a lo largo del proyecto.

**costo:** costo total programado de una tarea, un recurso o una asignación o de todo el proyecto. En ocasiones se denomina "costo actual". En Project, los costos previstos se denominan normalmente **"presupuesto".** 

**costo real:** costo contraído realmente de una tarea, un recurso o una asignación hasta la fecha. Por ejemplo, si el único recurso asignado a una tarea cobra 20  $\epsilon$  por hora y ha trabajado dos horas, el costo real de dicha tarea hasta la fecha será de 40 €.

**delimitación inflexible:** delimitación que se considera inflexible porque asocia una tarea a una fecha. Las delimitaciones inflexibles son Debe finalizar el y Debe comenzar el.

**dependencias entre tareas:** relación entre dos tareas vinculadas; el vínculo se establece por una dependencia entre sus fechas de comienzo y fin. Existen cuatro tipos de dependencias entre tareas: Fin a comienzo [FC], Comienzo a comienzo [CC], Fin a fin [FF] y Comienzo a fin [CF].

**dependencia externa:** relación según la cual la fecha de comienzo o de fin de una tarea depende de una tarea de otro proyecto.

**desproteger:** proceso de apertura de un proyecto de empresa o de un registro de recurso de empresa para su modificación.

**disponibilidad:** indica cuándo y cuánto tiempo se puede programar un recurso para el trabajo asignado. La disponibilidad viene determinada por los calendarios de proyectos y recursos, las fechas de comienzo y fin de recursos o el nivel en el que está disponible el recurso para trabajar.

**disponibilidad de unidades:** período de tiempo, expresado como porcentaje o número decimal, que se puede programar un recurso para un trabajo asignado. Hace referencia al nivel en que está disponible el recurso; por ejemplo, un recurso puede estar disponible el 50%, 100% o 300% del tiempo total.

**duración:** período total de tiempo de trabajo activo que es necesario para completar una tarea. Normalmente es la cantidad de tiempo de trabajo desde el comienzo hasta el fin de una tarea, definido en el calendario del proyecto y de recursos.

**EDT:** [Estructura detallada del trabajo] Estructura jerárquica que se utiliza para organizar tareas de cara a generar informes de programaciones y realizar un seguimiento de los costos. Con Project se puede representar la estructura detallada del trabajo mediante la utilización de identificadores de tareas o mediante la asignación de códigos EDT personalizados a cada tarea.

**entregas** (resultado: elemento o producto medible y tangible que debe producirse para completar un proyecto o parte de un proyecto. Normalmente, el grupo de proyecto y los participantes acuerdan los resultados del proyecto antes de que éste comience.)

escenario hipotético: método que se utiliza para pronosticar valores en función de la información proporcionada.

esquema: estructura jerárquica de un proyecto que muestra cómo algunas tareas se ajustan en agrupaciones más amplias. En Project, las subtareas se sitúan con una sangría en tareas de resumen.

exportar: transferir datos desde Project a otro programa, como Excel. Cuando exporte datos, elija o cree una equivalencia que especifique la relación existente entre los campos de Project y las columnas del formato de archivo al que va a exportar los datos.

fase: grupo de tareas relacionadas que completan el paso principal de un proyecto.

fecha de comienzo: fecha en la que está programado el comienzo de una tarea. Esta fecha se basa en la duración, los calendarios y las delimitaciones de las tareas predecesoras y sucesoras. La fecha de comienzo de una tarea también se basa en sus propios calendarios y delimitaciones.

fecha de fin: fecha en la que está programado que se complete una tarea. Esta fecha se basa en la fecha de comienzo, la duración, los calendarios, las fechas de tareas predecesoras, las dependencias entre tareas y las delimitaciones de la tarea. ·

fecha límite: fecha objetivo que indica cuándo se desea completar una tarea. Project muestra un indicador si se supera la fecha límite y la tarea no se ha completado.

filtro: especifica qué información de las tareas o los recursos debe mostrarse o resaltarse en una vista. Por ejemplo, si se aplica el filtro Críticas, sólo se mostrarán las tareas críticas.

fondo de recursos: conjunto de recursos disponible para su asignación a tareas del proyecto. Un fondo de recursos puede ser utilizado exclusivamente por un proyecto, o bien puede ser compartido por varios proyectos.

formato de texto delimitado por tabulaciones: formato de texto ASCII basado en registros en el que cada campo de un registro de tarea o de recurso se separa con un carácter separador de listas, normalmente una marca de tabulador. Cada registro de tarea o recurso termina con un retorno de carro y un avance de línea.

HTML: Acrónimo de Hypertext Markup Language [lenguaje de marcas de hipertexto]. Convención de formato para representar texto y gráficos en el World Wide Web.

hito: punto de referencia que marca un evento importante en un proyecto y se utiliza para controlar el progreso del proyecto. Toda tarea con una duración cero se muestra automáticamente como hito. También puede marcar cualquier otra tarea de cualquier duración como hito.

horas extra: cantidad de trabajo en una asignación programada fuera de las horas laborables normales del recurso asignado y que se cargan en la tasa de horas extra. El trabajo de horas extra indica la cantidad de trabajo de la asignación que se ha especificado como trabajo de horas extra.

**informe**: formato en el que se puede imprimir información de la programación adecuada a los destinatarios en cuestión. Puede utilizar los informes predefinidos que se proporcionan con Project o crear informes personalizados.

**infraasignación:** asignar un recurso a un trabajo menos horas de las que está disponible.

**nivel de esquema:** número de niveles para aplicar sangría a una tarea a partir del nivel superior del esquema. Project permite aplicar sangría a las tareas hasta 65.000 niveles.

**nota:** texto explicativo que se puede adjuntar a una tarea, un recurso o una asignación.

**objetivo:** criterios cuantificables que deben cumplirse para que el proyecto se considere satisfactorio. Los objetivos deben incluir al menos las medidas de costo, de programación y de calidad. Los objetivos no cuantificables aumentan el riesgo de que el proyecto no los cumpla.

**participantes:** personas y organizaciones que están involucradas de forma activa en el proyecto o cuyos intereses pueden verse afectados por el proyecto.

**plan de administración de riesgos:** documento que define cómo administrar los riesgos en el transcurso del proyecto. Puede incluir riesgos identificados, probabilidades, planes de emergencia y métodos para implantarlos y una estrategia para asignar recursos si se produce un evento de riesgo.

**plan de emergencia:** plan que identifica las medidas correctivas que se deben tomar si se produce un evento de riesgo.

**plan previsto:** planes originales del proyecto [hasta 11 por proyecto] que se utilizan para el seguimiento del progreso durante un proyecto. El plan previsto es una instantánea de la programación en el momento de guardar la línea de base e incluye información sobre tareas, recúrsos y asignaciones.

**plantilla:** formato de archivo de Project [\*.mpt] que permite volver a utilizar programaciones existentes como punto de partida para crear nuevas programaciones. La información de tareas y recursos, el formato, las macros y la configuración específica del proyecto forman parte de una plantilla.

**pospos1c10n:** período de tiempo que se ha retrasado una tarea de su plan previsto original. La posposición es la diferencia entre la fecha de comienzo o de fin programada para una tarea y la fecha prevista de comienzo o de fin.

**predecesora:** tarea que debe comenzar o finalizar antes de que otra tarea comience o finalice.

**presupuesto:** costo estimado de un proyecto que se establece en Project con el plan previsto.

**programación:** medición del tiempo y secuencia de las tareas dentro de un proyecto. Una programación se compone principalmente de tareas, dependencias entré tareas, duraciones, delimitaciones e información del proyecto en función del tiempo.

Project Web Access: interfaz de usuario basada en Web para tener acceso a la información que hay en Project Server.

Project Server: producto complementario de Project que permite elaborar planes y generar informes de estado a los integrantes del grupo de trabajo, los jefes de proyectos y otros participantes mediante el intercambio y el trabajo con la información del proyecto en un sitio Web.

proyecto de empresa: proyecto almacenado en Project Server para asegurar la integridad de la información. Para efectuar cambios en un proyecto de empresa, los usuarios con permisos de acceso deberán ser protegidos y desprotegidos desde Project Server.

real: información que muestra lo que ha ocurrido realmente. Por ejemplo, la fecha de comienzo real de una tarea es el día en que ha comenzado la tarea realmente.

recurso con marcador de posición: nombre de recurso temporal agregado a un plan de proyecto para ayudar a calcular los tipos y la cantidad de recursos necesarios. Los nombres de recursos con marcador de posición permiten desarrollar la propuesta del proyecto y obtener aprobaciones.

recurso de trabajo: recursos humanos o de equipamiento que realizan trabajo para completar una tarea. Los recursos de trabajo consumen tiempo [horas o días] para completar las tareas.

recursos de empresa: recursos que forman parte de la lista completa de recursos de una organización. Los recursos de empresa se pueden compartir entre proyectos.

recursos genéricos: recursos con marcador de posición que se utilizan para especificar las cualificaciones necesarias para una tarea específica.

recurso material: suministros u otros elementos consumibles que se utilizan para completar las tareas de un proyecto.

recursos materiales: materiales o suministros consumibles, como hormigón, madera o clavos.

recursos: personas, equipamiento y material que se utilizan para completar las tareas de un proyecto.

redistribuir: resolver conflictos y sobreasignaciones de recursos retrasando o dividiendo ciertas tareas. Cuando Project redistribuye un recurso, las asignaciones seleccionadas del recurso se distribuyen y se vuelven a programar.

resultado: elemento o producto medible y tangible que debe producirse para completar un proyecto o parte de un proyecto. Normalmente, el grupo de proyecto y los participantes acuerdan los resultados del proyecto antes de que éste comience

retraso: espacio de tiempo entre el comienzo programado de una tarea y el momento en que realmente se debería comenzar a trabajar en la tarea. Suele utilizarse para resolver casos de sobreasignación de recursos. Existen dos tipos de retrasos: retraso de asignación y retraso de redistribución.

**sobreasignación:** el resultado de asignar más tareas a un recurso de las que puede realizar en el período laborable disponible.

**subfases:** (campo: ubicación en una hoja, un formulario o un gráfico que contiene un determinado tipo de información acerca de una tarea, un recurso o una asignación. Por ejemplo, cada columna de una hoja es un campo. En un formulario, un campo es un cuadro con nombre o un lugar en una columna.)

**sucesora:** tarea que no puede comenzar ni finalizar hasta que no comience o finalice otra tarea.

**suposiciones del proyecto:** factores que, por motivos de planeación, se consideran verdaderos, reales o certeros. Por lo general, las suposiciones conllevan un grado de riesgo.

**tarea:** actividad con un comienzo y un fin. Los planes de proyectos se componen de tareas.

**tarea de resumen:** tarea que se compone de subtareas y que las resume. Utilice el esquema para crear tareas de resumen. Project determina automáticamente la información de la tarea de resumen (por ejemplo, la duración y el costo) mediante la utilización de información procedente de las subtareas.

**tarea crítica:** tarea que debe ser completada según la programación para que el proyecto finalice a tiempo. Si una tarea crítica se retrasa, también se podría retrasar la finalización del proyecto. La ruta crítica de un proyecto se compone de una serie de tareas críticas.

**tarea no crítica:** tarea con tiempo de demora que puede completarse después de la fecha de finalización sin retrasar por ello la fecha de fin del proyecto. El margen de demora es el período de tiempo que se puede retrasar una tarea antes de que afecte a las fechas de otra tarea o a la fecha de fin del proyecto.

**tasa estándar:** tasa base que se asigna a los recursos [como personas, equipamiento o material] y que Project utiliza para calcular los costos totales de los recursos.

**tiempo de posposición:** retraso entre tareas que tienen una dependencia. Por ejemplo, si necesita un retraso de dos días entre el fin de una tarea y el comienzo de otra, puede establecer una dependencia de fin a comienzo y\_ especificar dos días de posposición [con un valor positivo].

**trabajo:** en el caso de las tareas, corresponde a la mano de obra total necesaria para completar una tarea. En las asignaciones, la cantidad de trabajo que se ha asignado a un recurso. En los recursos, corresponde a la cantidad total de trabajo para la que está asignado un recurso en todas las tareas. Trabajo no equivale a duración de tarea.

**unidades de asignación:** porcentaje de tiempo o unidades de un recurso de trabajo que se asignan al **recurso para una tarea.** 

**uso de recursos:** registro del número de horas de trabajo que tiene programadas un recurso en un período de tiempo dado y, por tanto, indicador de la asignación de recursos en dicho período de tiempo.

**VC:** [Variación de costo) Diferencia entre el costo presupuestado del trabajo realizado [CPTR) de una tarea y el costo real del trabajo realizado [CRTR). Si la VC es positiva, el costo estará actualmente por debajo de la cantidad presupuestada. Si la VC es negativa, la tarea estará actualmente por encima del presupuesto.

**valores separados por comas** (CSV: el formato de archivo CSV [valores separados por comas) es un formato de texto ASCII basado en registros en el que cada campo de un registro de tarea o de recurso está separado por un carácter separador de listas, normalmente una coma o un punto y coma. Cada registro de tarea o recurso termina con un retomo de carro y un avance de línea.)

**vista:** combinación de una o más vistas [Diagrama de Gantt, Hoja de recursos, etc.) y, si procede, una tabla y un filtro. Utilice las vistas para trabajar con información en distintos formatos. Existen tres tipos de vistas: diagramas o gráficos, hojas y formularios.

### <sup>v</sup>**Bibliografía**

1

 $\overline{\phantom{a}}$ 

TITULO: Microsoft Office Project 2003 Paso a Paso AUTOR: Chatfield EDITORIAL: McGrawHill TITULO: Microsoft Project Running + AUTOR: Teresa S. Stover EDITORIAL: McGrawHill TITULO: Project 2002 Sin Problemas AUTOR: Bonnie Biafore EDITORIAL: McGrawHill  $\ddot{\phantom{0}}$